МИНИСТЕРСТВО ОБРАЗОВАНИЯ И НАУКИ РОССИЙСКОЙ ФЕДЕРАЦИИ федеральное государственное бюджетное образовательное учреждение высшего образования «Тольяттинский государственный университет»

> Институт математики, физики и информационных технологий (наименование института полностью)

Кафедра **«**Прикладная математика и информатика**» (**наименование кафедры)

09.03.03 Прикладная информатика

(код и наименование направления подготовки, специальности)

Прикладная информатика в социальной сфере (направленность (профиль)/специализация)

## **БАКАЛАВРСКАЯ РАБОТА**

### на тему «**Разработка информационной системы управления персоналом в ООО Люксофт**»

Студент Глинский Е.В.

Руководитель Ерофеева Е.А.

(И.О. Фамилия)

(И.О. Фамилия)

(личная подпись)

(личная подпись)

#### **Допустить к защите**

Заведующий кафедрой к.т.н., доцент, А.В. Очеповский

(ученая степень, звание, И.О. Фамилия) (личная подпись)

«20» мая 2018 г.

Тольятти 2018

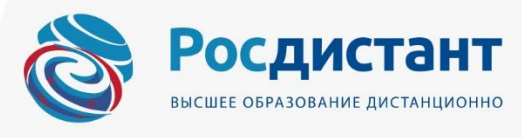

#### **Аннотация**

Тема ВКР: «Разработка информационной системы управления персоналом в ООО Люксофт».

Студент: Е.В. Глинский.

Объем ВКР: 53 страницы, он содержит 23 рисунка, 14 таблиц.

Объектом исследования ВКР является процессы управления персоналом компании ООО «Люксофт».

Предметом исследования является автоматизация процессов управления персоналом.

Задачами ВКР являются:

- проанализировать предметную область управления персоналом и организационную структуру компании ООО «Люксофт»;

- выделить требования разрабатываемой информационной системы;

- выбрать средства проектирования и разработки;
- спроектировать информационную систему;

- разработать информационную систему;

- обосновать экономическую эффективность проекта.

Данная ВКР состоит из введения, 3 глав, заключения и списка литературы.

В первой главе описана организационная структура компании ООО «Люксофт», проведено исследование предметной области управления персоналом, приведены требования и задачи разработки информационной системы, будет проведен анализ существующих решений, выбрана и обоснована стратегия автоматизации процессов управления персоналом.

Во второй главе описана проектная часть, структура базы данных, описание программных модулей, интерфейс программы.

В третьей главе приведено экономическое обоснование разработанной информационной системы.

В заключении подведены результаты работы, описана практическая значимость разработанной информационной системы.

# **СОДЕРЖАНИЕ**

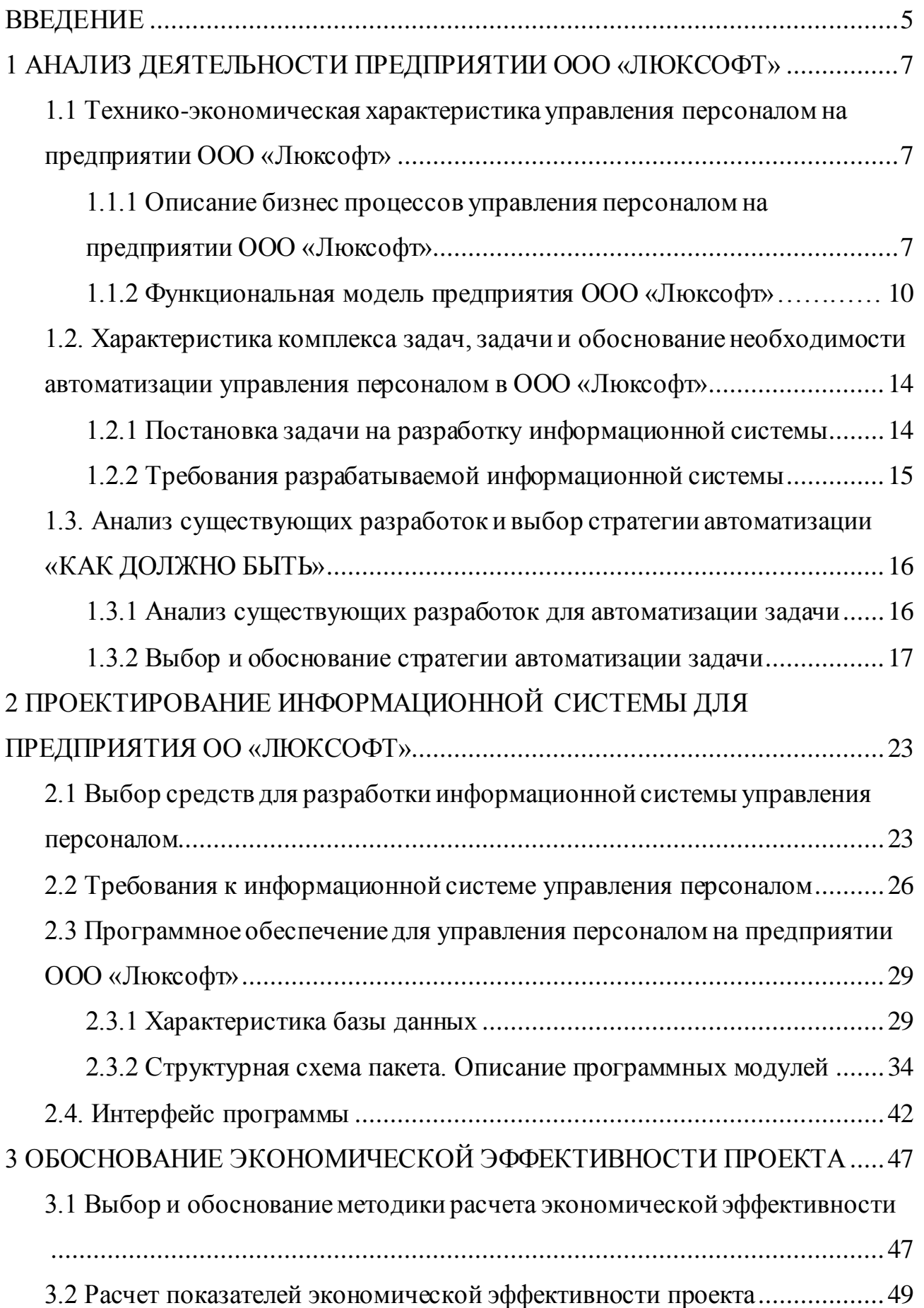

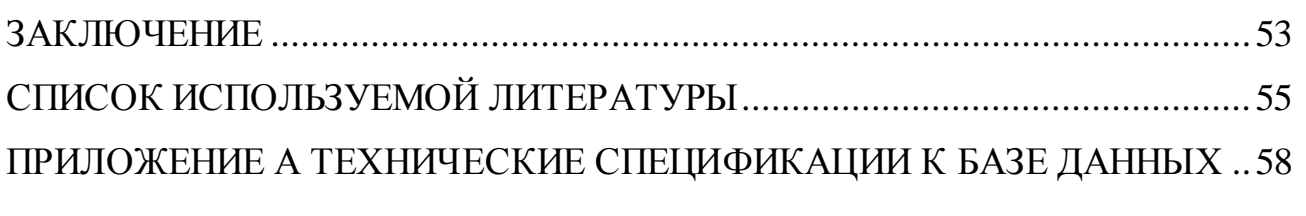

#### **Введение**

<span id="page-4-0"></span>На протяжении всего развития человечества важное значение имеет объединение людей в группы: с начала для защиты и добывания пищи, а в последние века для создания компаний и совместного труда, переход от аграрного общества к индустриальному, а затем научно-техническая революция. По мере перехода наблюдается качественное изменение в управлении сообществами людей: раньше это были небольшие группы людей, цель которых было направлено на выживание рода, то со временем, сообщества становится более большими до крупных компаний. Целями и миссиями таких компаний становятся улучшение жизни человечества, разработка чего-то нового, помощь людям. В современном мире эта тенденция набирает обороты, но вместе с тем, компании стараются совместить эти цели с целями получения максимальной прибыли и минимизации расходов. Но, как и раньше, важным ресурсом в компании является команда. Важно правильное и эффективное управление персоналом предприятия, необходим эффективный инструмент для этой цели, который позволит получить максимальную прибыль и сократить расходы компании. Таким средством выступить информационная система.

В ВКР рассматривается динамично развивающаяся компания ООО «Люксофт», для которой актуальна тема автоматизации управления персоналом в связи с расширением штата компании.

Актуальность ВКР заключается в автоматизации процесса управлениям персоналом для компании ООО «Люксофт» в связи с расширением штата компании.

Целью написания ВКР является разработка информационной системы для управления персоналом для it-компании.

Объектом исследования ВКР является процессы управления персоналом компании ООО «Люксофт».

Предметом исследования является автоматизация процессов управления персоналом.

Задачами ВКР являются:

- проанализировать предметную область управления персоналом и организационную структуру компании ООО «Люксофт»;

- выделить требования разрабатываемой информационной системы;

- выбрать средства проектирования и разработки;

- спроектировать информационную систему;

- разработать информационную систему;

- обосновать экономическую эффективность проекта.

Данная ВКР состоит из введения, 3 глав, заключения и списка литературы.

В первой главе описана организационная структура компании ООО «Люксофт», проведено исследование предметной области управления персоналом, приведены требования и задачи разработки информационной системы, будет проведен анализ существующих решений, выбрана и обоснована стратегия автоматизации процессов управления персоналом.

Во второй главе описана проектная часть, структура базы данных, описание программных модулей, интерфейс программы.

В третьей главе приведено экономическое обоснование разработанной информационной системы.

В заключении подведены результаты работы, описана практическая значимость разработанной информационной системы.

# <span id="page-6-1"></span><span id="page-6-0"></span>**1 Анализ деятельности предприятии ООО «Люксофт» 1.1 Технико-экономическая характеристика управления персоналом на предприятии ООО «Люксофт»**

<span id="page-6-2"></span>1.1.1 Описание бизнес процессов управления персоналом на предприятии ООО «Люксофт»

Организация ООО «Люксофт» - международная компания, специализирующаяся на разработке программного обеспечения и it – решений для клиентов по всему миру. Сайт компании[: http://www.luxoft.ru.](http://www.luxoft.ru/) Услуги по разработке включают в себя проектирование, создание, внедрение, сопровождение, тестирование создаваемых систем, контроль качества, консультирование в сфере производственных процессов, обучение по разрабатываемому программному обеспечению. Также организация проводит экспертизу в областях мобильных технологий, больших данных, безопасности приложений, управления данными, PLM/PDM, автоматизации тестирования. Миссией компании является: **превзойти** ожидания наших клиентов путем объединения возможностей техники, профессионального таланта, новаторства и высочайших стандартов качества. Цель компании: быть **ведущим** мировым поставщиком решений и услуг в области информационных технологий, занимающим **сильную позицию** в ключевых индустриальных вертикалях.

Компания имеет несколько филиалов и представительств по всему миру. Штаб квартира расположена в городе Цуг в Швейцарии, компания имеет 39 филиалов в 19 странах мира: в России, Украине, во Вьетнаме, Болгарии, Польше, Румынии, Великобритании, Мексике, США, Сингапуре.

Компания ООО «Люкссофт» большое внимание уделяет подбору и развитию персонала предприятия, для этого в компании существует отдел по работе с персоналом.

Рассмотрим более подробно бизнес процессы по управлению персоналом.

В компании есть кадровый план, в котором прописывается сколько и какому филиалу необходимо людей и на какие ставки. Согласно этого плана проходит отбор персонала. Данный план составляется ежегодно.

Отбор персонала проходит в несколько этапов:

1. Отправка кандидатом резюме на русском и английских языках, резюме могут быть отправлены непосредственно через сайт компании или сайты, где размещены вакансии: superjob.ru, hh.ru.

2. Интервью с Отделом по подбору персонала по телефону. После прохождения интервью сообщается о следующем этапе отбора. Интервью проходит на английском языке.

3. Интервью с техническими специалистами. Может быть проведено несколько интервью на английском языке. Если интервью прошли успешно, то есть был подтверждены технические навыки, соответствующие требованиям компании, то будет назначено интервью с руководителем проекта.

4. Интервью с руководителем проекта, в ходе которого, скорее всего, будет заданы вопросы по личностным качествам кандидата, обсудить вопросы карьерного роста и мотивации. Если все прошло успешно, то будет назначено интервью с клиентом.

5. Интервью с клиентом. На данном этапе проходит собеседование с представителем клиента, в ходе которого определяется подходит ли кандидат для работы в существующей команде. В случае успешного прохождение кандидат получает приглашение на работу. В противном случае, кандидату могут предложить другие варианты сотрудничества, другой проект, соответствующий его опыту.

6. Предложение о работе. В случае положительного отзыва от клиента, кандидат либо приглашается в офис для обсуждения детали.

7. Работа в компании. В случае принятия положительного решения кандидатом работы в компании, специалист по работе с персоналом связывается с кандидатом и предоставляет всю необходимую для работы информацию, а затем проводится вводный тренинг «Добро пожаловать в Люксофт!».

На рисунке 1 приведены этапы отбора персонала.

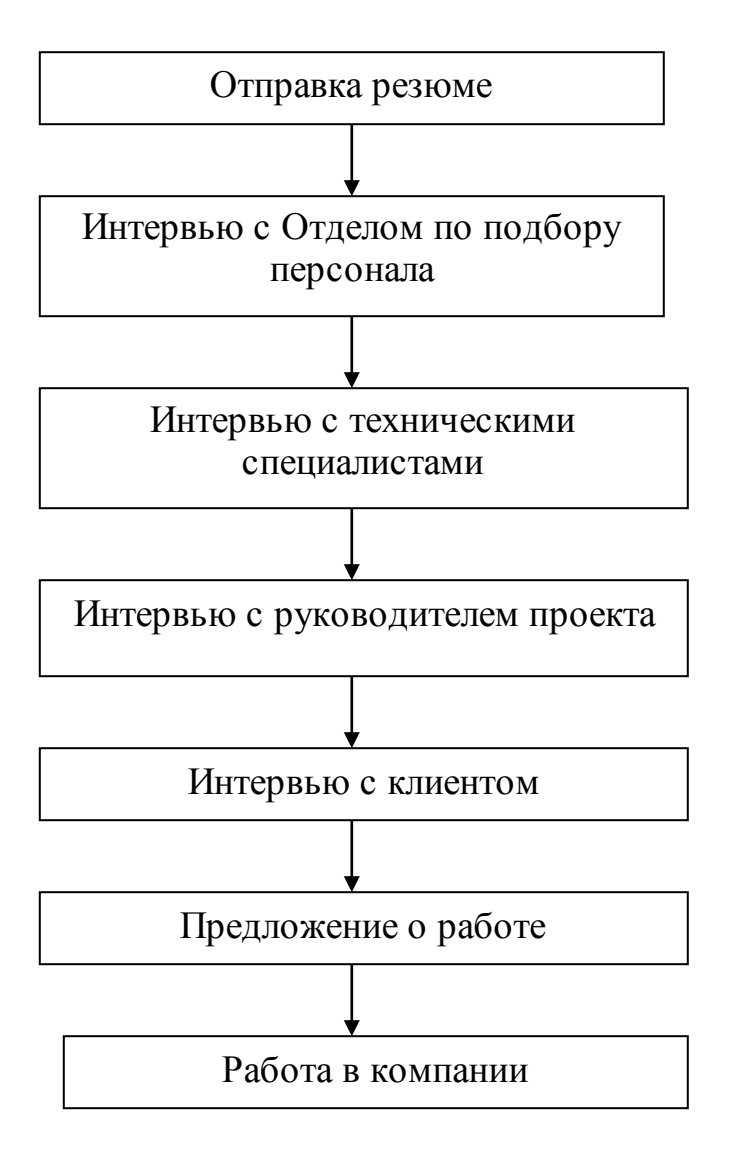

Рисунок 1 – Этапы подбора персонала

В компании заботятся о своих сотрудников, мотивируя, заботясь о новых сотрудниках в рамках модели управления персоналом People management model, в рамках которой к новому сотруднику прикрепляется менеджер, в обязанности которого входит наставничество и введение в должность нового сотрудника для скорейшей адаптации в течении испытательного срока.

Отдел по работе с персоналом также ведет отчетность о проделанной работе: отчет о выполнении кадрового плана, эффективность, отчет по кандидатам, прохождение кандидатами этапов подбора персонала.

#### 1.1.2 Функциональная модель предприятия ООО «Люксофт»

<span id="page-9-0"></span>Для большей наглядности будем использовать функциональные схемы в нотации IDEF0 с помощью такого средства моделирования, как AllFusion Erwin Process Modeler. С помощью функционального моделирования (нотация IDEF0), можно провести систематический анализ бизнеса, сосредоточившись на регулярно решаемых задачах (функциях), свидетельствующих об их правильном выполнении показателях, необходимых для этого ресурсах, результатах и исходных материалах (сырье). Отличительной особенностью IDEF0 является её акцент на соподчинённость объектов. В IDEF0 рассматриваются логические отношения между работами, а не их временная последовательность [\(поток работ](https://ru.wikipedia.org/wiki/%D0%9F%D0%BE%D1%82%D0%BE%D0%BA_%D1%80%D0%B0%D0%B1%D0%BE%D1%82)).

На рисунке 2 приведена контекстная диаграмма по бизнес-процессу «Управление персоналом».

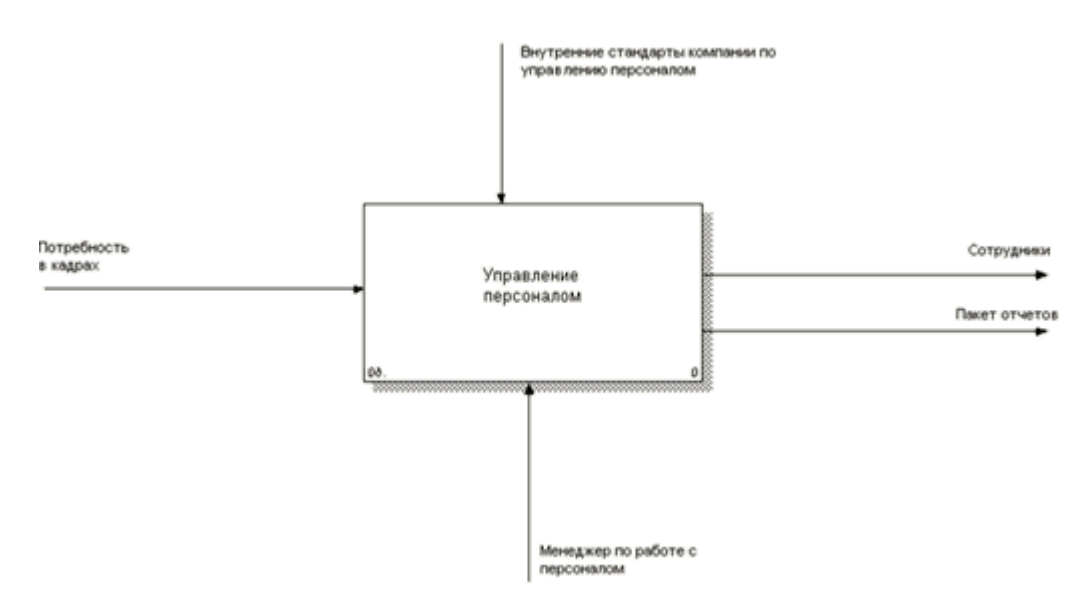

Рисунок 2 – Контекстная диаграмма бизнес процесса «Управление персоналом»

Функциональный блок:

1. «Управление персоналом».

Входные потоки:

- Потребность в кадрах - потребность в кадрах на основании данных руководителей проектов.

Выходные потоки:

- Сотрудники – принятые на работу сотрудники.

- Пакетов отчетов - подготовленный пакет отчетов.

Потоки управления:

- Внутренние стандарты компании по управлению персоналом - учетная политика и стандарты предприятия, регламентирующие деятельность отдела по подбору персонала.

На рисунке 3 представлена декомпозиция бизнес процесса «Управление персоналом».

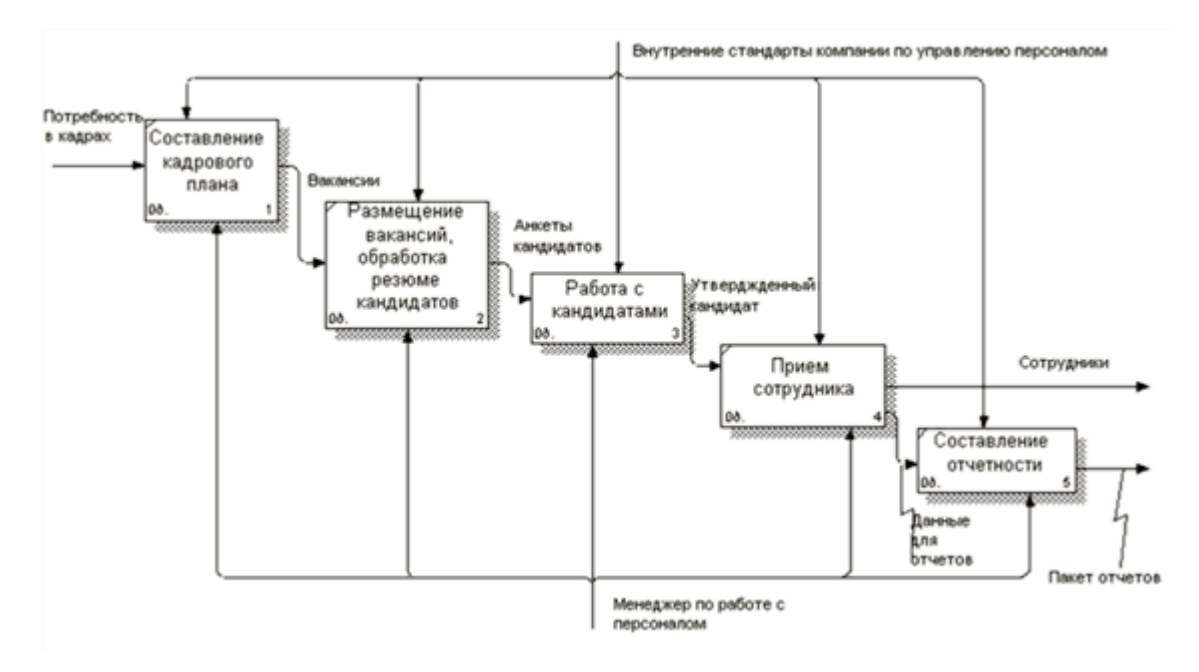

Рисунок 3 – Декомпозиция «Управление персоналом»

Потоки механизмов:

- Менеджер по работе с персоналом.

Функциональные блоки:

1. «Составление кадрового плана» - менеджер по персоналу составляет календарный план, где содержится информация по филиалам количество ставок в конкретном подразделении филиала, количество ставок по штатному расписанию, количество занятых ставок, количество вакантных мест.

2. «Размещение вакансий, обработка резюме кандидатов» - менеджер по персоналу на основании кадрового плана и поданных сведений руководителей проектов размещает вакансии на нужных специалистов на сайтах по поиску персоналу, в России это сайт hh.ru, superjob.ru и другие. Затем он обрабатывает резюме, присланных кандидатами.

3. «Работа с кандидатами» - менеджер по персоналу подбирает кандидатов на вакантные места, затем организует поэтапные интервью с техническими специалистами, затем с руководителями проектов, клиентом.

4. «Прием сотрудника на работу» - после успешного прохождения отправляет приглашение на работу, организует вводный курс после трудоустройства в компанию, прикрепляет менеджера, который помогает адаптироваться сотруднику на испытательный срок.

5. «Составление отчетности» - менеджер по работе с персоналом готовит пакет отчетности по работе с персоналом: выполнение кадрового плана, работу с кандидатами.

Входные потоки:

- Потребность в кадрах - потребность в кадрах на основании данных руководителей проектов.

Выходные потоки:

- Сотрудники – принятые на работу сотрудники.

- Пакет отчетности.

Потоки управления:

- Внутренние стандарты компании по управлению персоналом.

Потоки механизмов:

- Менеджер по работе с персоналом.

На рисунке 4 представлена декомпозиция бизнес-процесса «Работа с кандидатом».

Функциональные блоки:

1. «Подбор кандидатов» - менеджер по персоналу на основании отправленных кандидатами анкет на вакансию выбирает подходящих.

2. «Организация проведения интервью с кандидатами» - менеджер по персоналу договаривается с кандидатом и с сотрудниками ответственными за интервью (технические специалисты, руководитель проекта, клиент) о встрече.

3. «Предложение работы кандидату» - менеджер по персоналу после всех успешно пройденных интервью назначает встречу кандидату или разговор по телефону и рассказывает ему о компании, оговаривает все условия, предлагает работу, если кандидат согласен, то его принимают на работу.

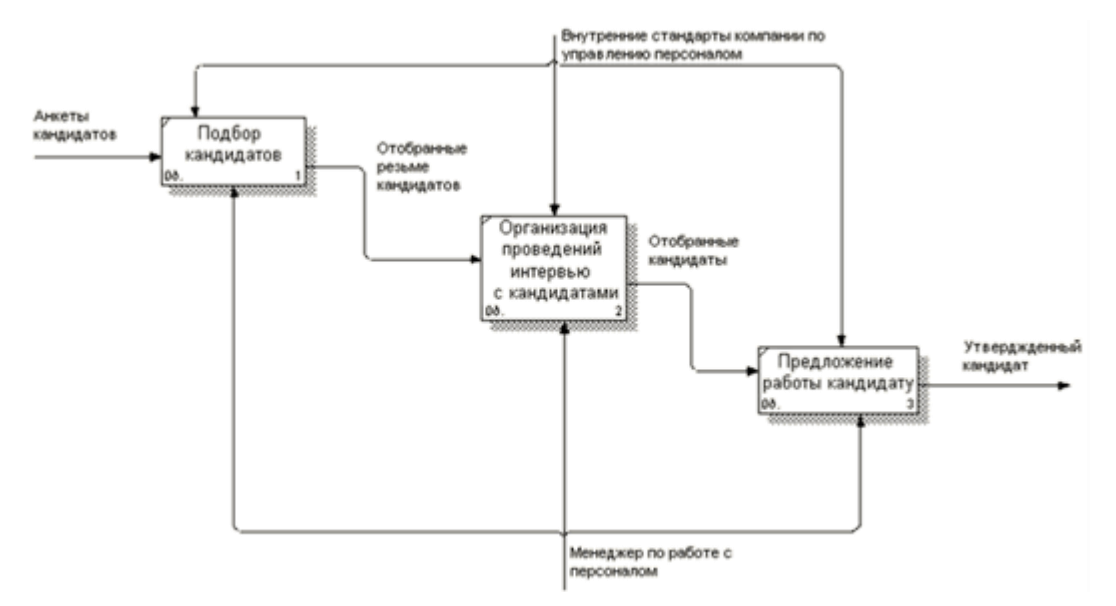

Рисунок 4 – Декомпозиция «Работа с кандидатами»

Входные потоки:

- Анкеты кандидатов.

Выходные потоки:

- Утвержденные кандидаты.

Потоки управления:

- Внутренние стандарты компании по управлению персоналом.

Потоки механизмов:

- Менеджер по работе с персоналом.

На основании функциональной модели предприятия ООО «Люкссофт» определим задачу на разработку информационной системы.

## <span id="page-13-0"></span>**1.2. Характеристика комплекса задач, задачи и обоснование необходимости автоматизации управления персоналом в ООО «Люксофт»**

1.2.1 Постановка задачи на разработку информационной системы

<span id="page-13-1"></span>В связи с расширением штата сотрудников перед предприятием ООО «Люксофт» встала необходимость автоматизировать процесс управления персоналом. На основании этого, перед разрабатываемой информационной системой ставится цель: сокращение времени менеджером по персоналу ввода и обработки информации по кадровому плану, резюме и данных кандидатов, формирование отчетности, а также снизить вероятность ошибок при вводе информации.

В соответствии с этим, назначение разрабатываемой информационной системы служит:

1. Возможность ведения кадровый план с учетом филиалов, подразделений, должностей и ставок.

2. Возможность автоматической загрузки резюме на вакансии, размещенные на сайтах по привлечению персонала, а именно hh.ru и superjob.ru.

3. Возможность ведения списка филиалов.

4. Возможность ведения списка кандидатов на вакантные места.

5. Возможность ведения этапов работы с кандидатом и контроль ведения этих этапов.

6. Возможность оформления кандидата на работу.

7. Возможность формирования отчетности, а именно выполнение кадрового плана с фактическим приемом кандидатов на работу и состояние отбора кандидатов.

Таким образом, нужно разработать информационную систему, которая бы позволила эффективно работать менеджеру по персоналу за счет сокращения времени на ввод и обработку информации и формирования отчетности.

#### 1.2.2 Требования разрабатываемой информационной системы

<span id="page-14-0"></span>В соответствии с вышеописанным к разрабатываемой информационной системе предъявляются следующие требования:

1. Система должна быть понятна и удобно в использовании.

2. В системе должно быть понятное и удобное меню, пункты меню должны соответствовать структуре управления персоналом, а именно:

- справочники, где должна содержаться информация о филиалах, подразделениях, должностях, кандидатах;

- кадровый план с вакансиями;

- подбор персонала;

- отчеты.

3. Система должна быть отказоустойчесвой и надежной.

4. Кадровый план должен быть представлен в виде сетки с указанием филиала, подразделения, должности и количество планируемых ставок, количество занятых ставок. Ставки - это дробные числа с двумя знаками после запятой.

5. По филиалу можно было ввести ИНН, КПП, ОГРН и адрес.

6. По кандидатам можно было увидеть реестр, ввести нового, отредактировать уже введенного, возможность увидеть в карточке кандидата этапы проведения интервью с кандидатом и результаты этих интервью.

7. Для вакансии должны обязательно присутствовать поля даты начала и даты окончания размещения объявления.

8. Загрузка резюме должна быть удобно и желательно занимала минимум времени.

9. При приеме кандидата на работу нужно указывать менеджера, назначенного на испытательной срок для адаптации сотрудника. При записи приема в кадровом плане должно автоматически считаться значение занятых ставок.

10. В отчете по выполнению кадрового плана должна быть возможность выбирать филиал и подразделение.

11. В отчете по состояниям кандидатов должна быть возможность отобрать по конкретному кандидату и список по состоянию кандидатов.

<span id="page-15-0"></span>Проанализируем существующие разработки по управлению персоналом на удовлетворение требований к информационной системе.

# **1.3. Анализ существующих разработок и выбор стратегии автоматизации «КАК ДОЛЖНО БЫТЬ»**

1.3.1 Анализ существующих разработок для автоматизации задачи

<span id="page-15-1"></span>Рассмотрим существующие разработки по управлению персоналом, но для начала определим критерии сравнения.

- ведение структуры предприятия (филиалов, подразделений);

- ведение должностей;
- ведение списка кандидатов;
- загрузка данных с сайтов по подбору персонала;
- прикрепление менеджера;
- этапы работы с кандидатами;
- ведение кадрового плана;
- ведение вакансий;
- ведение резюме.
- отчеты.

То есть компании ООО «Люкссофт» нужна программа, которая будет в себе сочетать систему управления персоналом и частично кадрового агенства.

Выберем наиболее известные программные решения для сравнения:

- 1С: Управление персоналом.

- Quinix – комплексное решение для управления персоналом и расчета заработной платы от компании UCMS Group.

- Контур-Персонал – программа для ведения кадрового учета от компании Контур.

Приведен таблицу сравнения систем по критериям.

| Критерий                            | $1C$ :     | Quinix | Контур-        |
|-------------------------------------|------------|--------|----------------|
|                                     | Управление |        | Персонал       |
|                                     | персоналом |        |                |
| Ведение структуры предприятия       | $+$        | $+$    | $+$            |
| Ведение должностей                  | $+$        | $+$    | $+$            |
| Ведение списка кандидатов           | $+$        | $+$    | $^{+}$         |
| Загрузка данных с сайтов по подбору |            |        |                |
| персонала                           |            |        |                |
| Прикрепление менеджера              | $+$        |        |                |
| Этапы работы с кандидатами          |            |        |                |
| Ведение кадрового плана             | $+$        |        |                |
| Ведение вакансий                    |            | $+$    | $+$            |
| Ведение резюме                      |            | $+$    | $^{+}$         |
| Отчеты                              | $+$        | $+$    | $^{+}$         |
| Итого                               | 6          | 7      | $\overline{7}$ |

Таблица 1.1 – Критерии сравнения существующих систем

Как видно из таблицы ни одна из систем полностью не удовлетворяет требования, целям и задачам, ставившимися перед информационной системой для компании ООО «Люкс», поэтому было принято решение для разработки информационной системы.

#### 1.3.2 Выбор и обоснование стратегии автоматизации задачи

<span id="page-16-0"></span>Как описано выше, что было принято решение разрабатывать информационную систему, которая бы соответствовала целям, задачам и критериям. Для этого спроектируем модель «Как должно быть» в нотации IDEF0.

На рисунке 5 приведена контекстная диаграмма информационной системы.

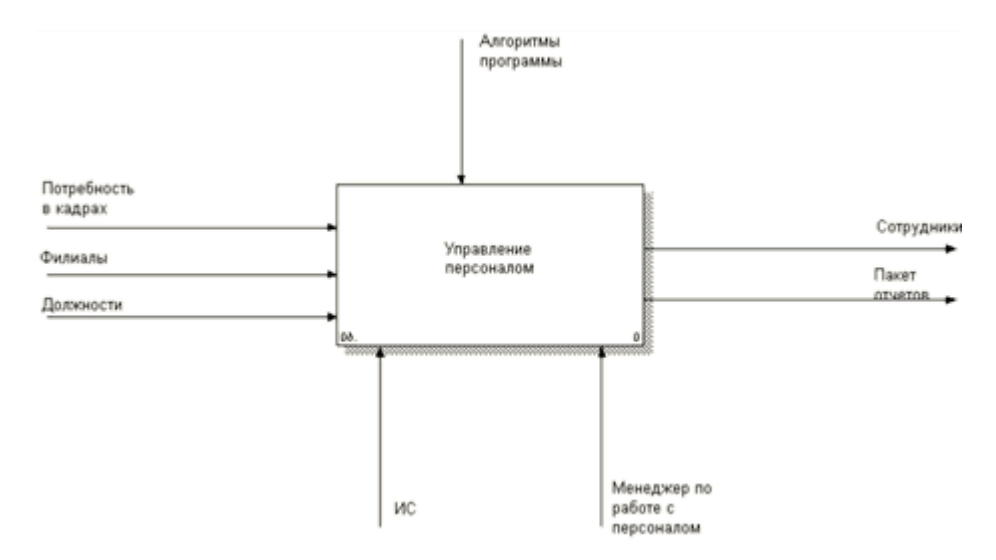

Рисунок 5 – Контекстная диаграмма информационной системы

Функциональный блок:

1. «Управление персоналом».

Входные данные:

- данные о компании – данные о структуре компании (филиалы, подразделения), о должностях.

Выходные потоки:

- Комплект отчетности.

Потоки управления:

- Алгоритмы программы.

Потоки механизмов:

- Менеджер по управлению персоналом.

- ИС.

На рисунке 6 изображена декомпозиция контекстной диаграммы.

Функциональные блоки:

1. «Составление кадрового плана» - включает в себя ведение данных структуре компании (филиалов, подразделений), должностей и возможных этапов работ по интервью, кадровое планирование.

2. «Размещение вакансий, обработка резюме кандидатов» размещение вакансий на сайтах кадровых служб и обработка поступивших резюме.

3. «Работа с кандидатами» - ведение списка кандидатов, ведение кандидатов по этапам работ, ведение результатов интервью.

4. «Прием сотрудника» - оформление кандидата на работу в компанию.

5. «Формирование отчетности» -формирование пакета отчетов.

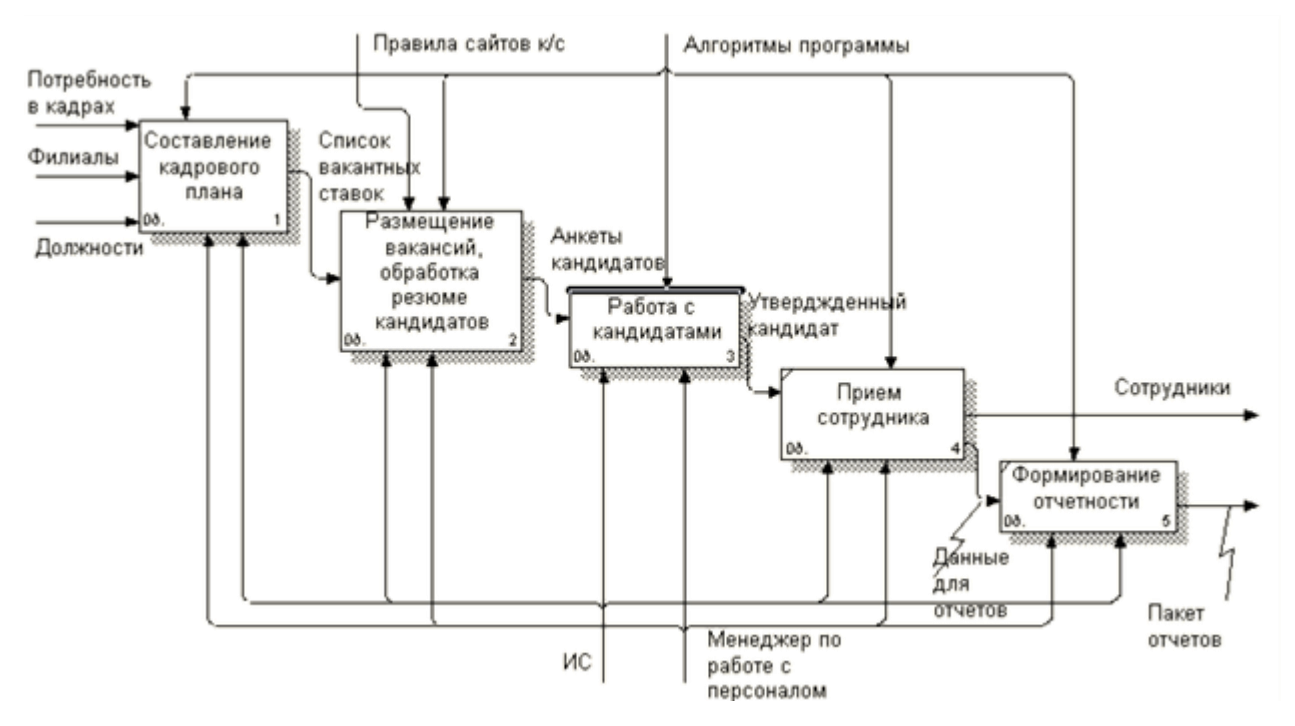

Рисунок 6 – Декомпозиция контекстной диаграммы

Входные данные:

- Потребность в кадрах.
- Филиалы.
- Должности.

Выходные потоки:

- Комплект отчетности.
- Сотрудники.

Потоки управления:

- Алгоритмы программы.

Потоки механизмов:

- Менеджер по управлению персоналом.

- ИС.

Для более полной картины рассмотрим декомпозиции функциональных блоков. На рисунке 7 изображена декомпозиция блока «Составление кадрового плана».

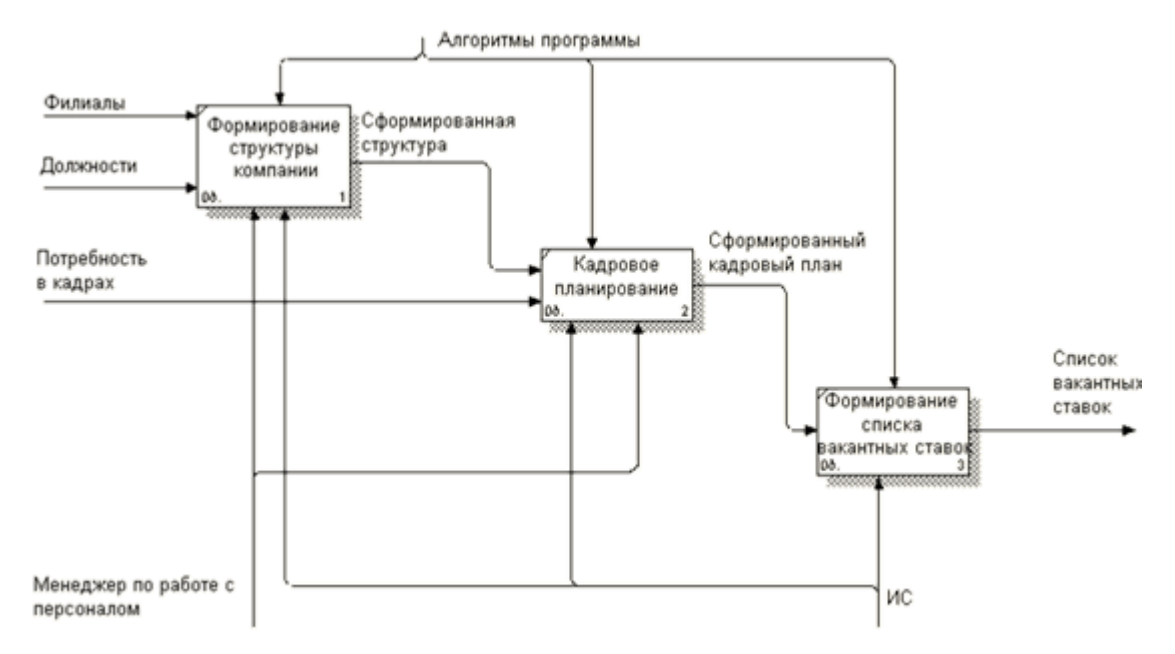

Рисунок 7 - Декомпозиция блока «Составление кадрового плана»

Функциональные блоки:

1. «Формирование структуры компании» - включает в себя ведение информации о филиалах, подразделениях, должностях, этапах работы с кандидатами.

2. «Кадровое планирование» - составление кадрового плана на основании потребности подразделений в вакантных ставках.

3. «Формирование списка вакантных ставок» - формирование списка для последующего размещения на сайтах кадровых служб.

На рисунке 8 изображена декомпозиция блока «Размещение вакансий, обработка резюме кандидатов».

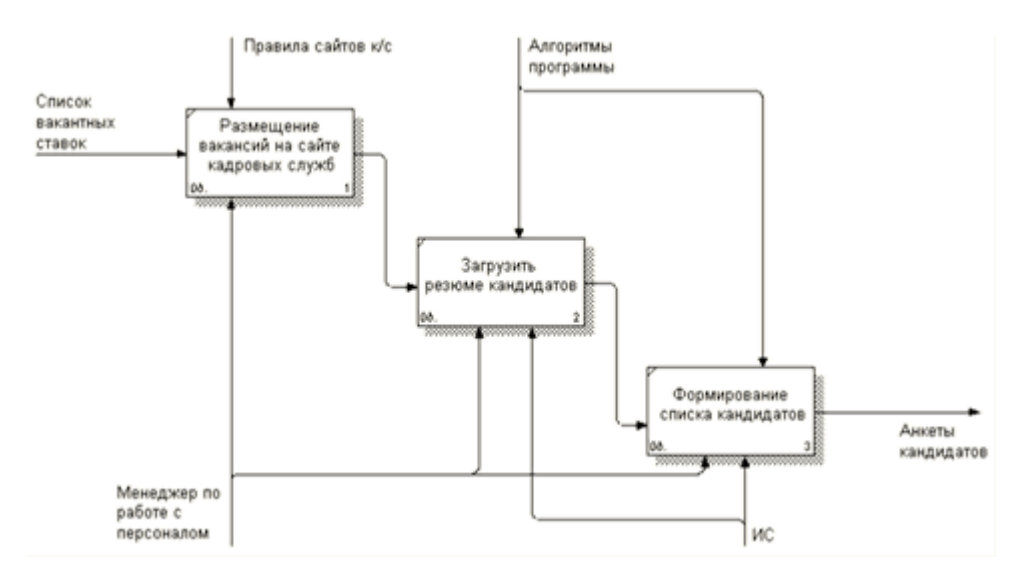

Рисунок 8 - Декомпозиция блока «Размещение вакансий, обработка резюме кандидатов»

Функциональные блоки:

1. «Размещений вакансий на сайтах кадровых служб».

2. «Загрузить резюме кандидатов» - автоматическая загрузка данных резюме на основании введенной ссылки резюме.

3. «Формирование списка кандидатов» - формирование списка для последующего организации интервью.

На рисунке 9 приведена декомпозиция бизнес-процесса «Работа с кандидатами».

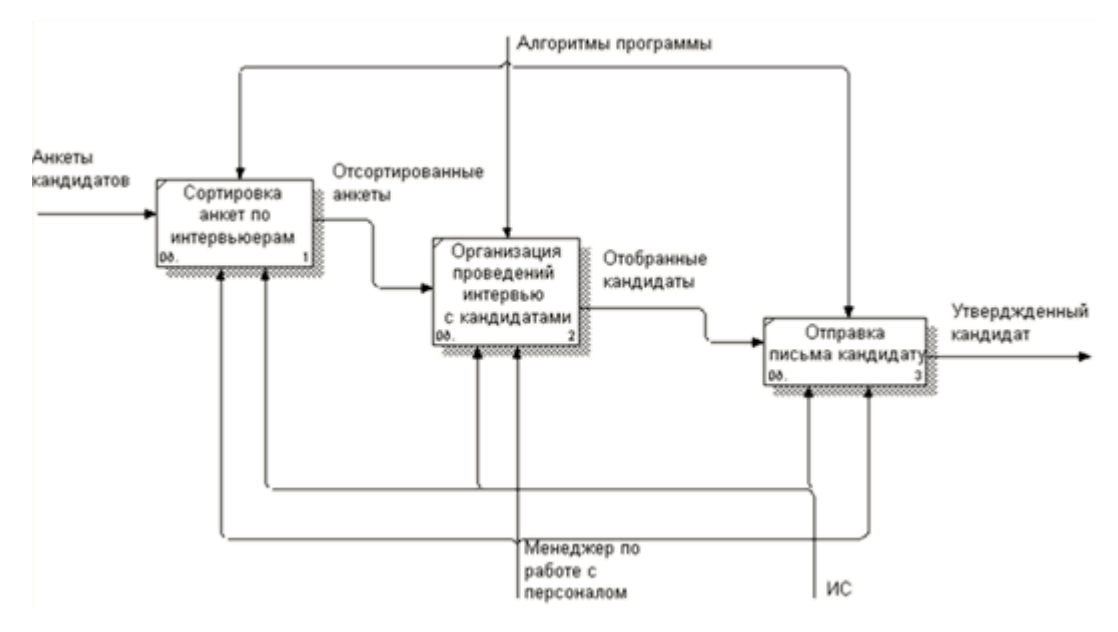

Рисунок 9 - Декомпозиция блока «Работа с кандидатами»

Функциональные блоки:

- «Сортировка анкет по интерьюерам».

- «Организация проведения интервью с кандидатами».

- «Отправка письма кандидату».

Как можно увидеть из функциональной модели «Как надо» часть функций по управлению персоналом были переложены на информационную систему, в частности: первоначальное заполнение резюме, формирование отчетности и списков кандидатов, по схеме теперь выполняет информационная система, что позволяет значительно сократить время работы и исключить возможность ошибок на этих этапах.

#### **Выводы по 1 главе**

В этой главе был описана структура копании ООО «Люксфот», приведена информация о работе по отделу по работе с персоналом, рассмотрена схема проведения система проведения этапов по рассмотрению кандидата по средством интервью, были поставлены цели и задачи разработки информационной системы, было принято решение о ее разработке, в качестве языка программирования выбран java, в качестве базы данных MySQl, были разработаны модели как есть и как надо, по результатам которых будет разработана информационная система, направленная на достижение целей ВКР.

# <span id="page-22-0"></span>**2 Проектирование информационной системы для предприятия ОО «Люксофт»**

# **2.1 Выбор средств для разработки информационной системы управления персоналом**

<span id="page-22-1"></span>Для разработки информационной системы будут учтены современные тенденции и технологии при проектировании программного обеспечения.

Для начала определим язык программирования для разработки информационной системы управления персоналом. Здесь важно выделить критерии оценки:

- кроссплатформенный язык, который позволяет работать разработанной системе на различных операционных системах;

- легкость и быстрота освоения;

- опыт программирования автора дипломной работы;

- бесплатный или условно бесплатный;

- доступность литературы;

- объектно-ориентированный;

- позволяет легко создавать парсеры для сбора информации с внешних сайтов работ, а именно superjob.ru и hh.ru;

- надежность;

- востребованный язык программирования для последующего использования в карьерном росте.

В качестве языков программирования рассматривались самые популярные языки программирования java,  $c++$ ,  $c#,$  php, python по данным [https://habr.com/company/it-grad/blog/341486/.](https://habr.com/company/it-grad/blog/341486/)

При оценке этих языков была проанализирована литература, опыт и востребованность на рынке труда. Языки php, python - языки программирования, которые соотвествуют поставленным выше критериям, но для они предназначены для проектирования web приложений, что не соответствует разрабатываемому информационному приложению. Поэтому выбор был между языками java,  $c++$ ,  $c#$ . Больше опыта программирования было

на языке Java, также в его пользу было принято решение из-за его популярности среди специалистов по разработке, существует множество доступной литературы и видеоподкастов для его изучения и он самый востребованный на рынке труда.

Сведем критерии сравнения в единую таблицу.

| Критерий                | java                         | $c++$                          | c#                             | php            | Python            |
|-------------------------|------------------------------|--------------------------------|--------------------------------|----------------|-------------------|
| Кроссплатформенный      | $+$                          | $+$                            | $+$                            | $\ddot{+}$     | $+$               |
| Легкость и быстрота     | $\overline{+}$               | $\overline{\phantom{0}}$       | ÷                              | $+$            | $+$               |
| освоения                |                              |                                |                                |                |                   |
| Бесплатный<br>ИЛИ       | $+$                          | $+$                            | $+$                            | $+$            | $+$               |
| условно бесплатный,     |                              |                                |                                |                |                   |
| бесплатная<br>среда     |                              |                                |                                |                |                   |
| разработки              |                              |                                |                                |                |                   |
| Опыт                    | $+$                          |                                |                                | $+$            |                   |
| программирования        |                              |                                |                                |                |                   |
| автора                  |                              |                                |                                |                |                   |
| Надежность              | $+$                          | $+$                            | $+$                            | $+$            | $+$               |
| сайтов<br>Парсер<br>ДЛЯ | $+$                          | $+$                            | $+$                            | $+$            | $^{+}$            |
| работы                  |                              |                                |                                |                |                   |
| Востребованность        | $\mathbf{1}$<br>$\, {\bf B}$ | $\overline{2}$<br>$\, {\bf B}$ | $\overline{3}$<br>$\, {\bf B}$ | 10<br>$\bf{B}$ | 5<br>$\, {\bf B}$ |
| для карьерного роста    | рейтинге                     | рейтинге                       | ретинге                        | рейтинге       | рейтинге          |
| Объектно-               | $+$                          | $+$                            | $+$                            | $+$            | $+$               |
| ориентированный         |                              |                                |                                |                |                   |

Таблица 2.1 – Критерии сравнения языков программирования

На рисунке 10 представлен рейтинг языков программирования за 2016- 2017 года по результатам сайта [https://pikabu.ru/story/reyting\\_yazyikov\\_programmirovaniya\\_2017\\_4780146.](https://pikabu.ru/story/reyting_yazyikov_programmirovaniya_2017_4780146)

| Январь 2017             | Январь 2016    | Изменение           | Язык программирования | Рейтинг | Изменение % |
|-------------------------|----------------|---------------------|-----------------------|---------|-------------|
|                         |                |                     | avat                  | 17.278% | $-4.19%$    |
| $\overline{\mathbf{z}}$ | 2              |                     | C                     | 9.349%  | $-6.69%$    |
| з                       | з              |                     | $C++$                 | 6.301%  | $-0.61%$    |
| 4                       | 4              |                     | C#                    | 4.039%  | $-0.67%$    |
| 5                       | 5              |                     | Python                | 3.465%  | $-0.39%$    |
| 6                       | $\overline{z}$ | ×.                  | Visual Basic .NET     | 2.960%  | $+0.38%$    |
| 7                       | 8              |                     | JavaScript            | 2.850%  | $+0.29%$    |
| 8                       | 11             | ×                   | Perl                  | 2.750%  | $+0.91%$    |
| $\overline{9}$          | 9              |                     | Assembly language     | 2.701%  | $+0.61%$    |
| 10                      | 6              | ×                   | PHP                   | 2.564%  | $-0.14%$    |
| 11                      | 12             | $\hat{\phantom{a}}$ | Delphi/Object Pascal  | 2.561%  | $+0.78%$    |
| 12                      | 10             | ◡                   | Ruby                  | 2.546%  | $+0.50%$    |
| 13                      | 54             | 仌                   | Go                    | 2.325%  | $+2.16%$    |
| 14                      | 14             |                     | Swift                 | 1.932%  | $+0.57%$    |
| 15                      | 13             | v                   | Visual Basic          | 1.912%  | $+0.23%$    |
| 16                      | 19             | ۸                   | R.                    | 1.787%  | $+0.73%$    |
| 17                      | 26             | 仌                   | Dart                  | 1.720%  | $+0.95%$    |
| 18                      | 18             |                     | Objective-C           | 1.617%  | $+0.54%$    |
| 19                      | 15             | v                   | <b>MATLAB</b>         | 1.578%  | $+0.35%$    |
| 20                      | 20             |                     | PL/SQL                | 1.539%  | $+0.52%$    |

Рисунок 10 – Рейтинг языков программирования за 2016-2017 года

В результате вышеописанного в качестве языка программирования был выбран Java.

Теперь выберем базу данных, для начала определим критерии отбора:

- кроссплатформенная;

- возможность взаимодействия с Java, соответствие стандарту JDBC [\(англ.](https://ru.wikipedia.org/wiki/%D0%90%D0%BD%D0%B3%D0%BB%D0%B8%D0%B9%D1%81%D0%BA%D0%B8%D0%B9_%D1%8F%D0%B7%D1%8B%D0%BA) Java DataBase Connectivity — соединение с базами данных на [Java\)](https://ru.wikipedia.org/wiki/Java);

- надежная, существует возможность резервного копирования;

- возможность нескольких подключений;

- бесплатная, условно-бесплатная;

В качестве такой СУБД можно рассмотреть: MySql и Oracle, обе подходят по вышеописанным критериям, с одним лишь отличием Oracle – платная СУБД для крупных компаний. Поэтому, идеально подходит MySql.

MySql – бесплатная реляционная система управления базами данных от компании Oracle.

Далее выберем среду обработки для программирования, которая имеет возможность взаимодействовать с Java и MySql и которая упростит процесс обработки. В качестве такой среди разработки была выбрана IntelliJ Idea - [интегрированная среда разработки программного обеспечения](https://ru.wikipedia.org/wiki/%D0%98%D0%BD%D1%82%D0%B5%D0%B3%D1%80%D0%B8%D1%80%D0%BE%D0%B2%D0%B0%D0%BD%D0%BD%D0%B0%D1%8F_%D1%81%D1%80%D0%B5%D0%B4%D0%B0_%D1%80%D0%B0%D0%B7%D1%80%D0%B0%D0%B1%D0%BE%D1%82%D0%BA%D0%B8) для многих языков программирования, в частности [Java,](https://ru.wikipedia.org/wiki/Java) [JavaScript,](https://ru.wikipedia.org/wiki/JavaScript) [Python,](https://ru.wikipedia.org/wiki/Python) разработанная компанией [JetBrains.](https://ru.wikipedia.org/wiki/JetBrains)

В качестве сборщика был выбран Gradle - [система автоматической](https://ru.wikipedia.org/wiki/%D0%90%D0%B2%D1%82%D0%BE%D0%BC%D0%B0%D1%82%D0%B8%D0%B7%D0%B0%D1%86%D0%B8%D1%8F_%D1%81%D0%B1%D0%BE%D1%80%D0%BA%D0%B8)  [сборки,](https://ru.wikipedia.org/wiki/%D0%90%D0%B2%D1%82%D0%BE%D0%BC%D0%B0%D1%82%D0%B8%D0%B7%D0%B0%D1%86%D0%B8%D1%8F_%D1%81%D0%B1%D0%BE%D1%80%D0%BA%D0%B8) построенная на принципах [Apache Ant](https://ru.wikipedia.org/wiki/Apache_Ant) и [Apache Maven,](https://ru.wikipedia.org/wiki/Apache_Maven) но предоставляющая [DSL](https://ru.wikipedia.org/wiki/%D0%9F%D1%80%D0%B5%D0%B4%D0%BC%D0%B5%D1%82%D0%BD%D0%BE-%D0%BE%D1%80%D0%B8%D0%B5%D0%BD%D1%82%D0%B8%D1%80%D0%BE%D0%B2%D0%B0%D0%BD%D0%BD%D1%8B%D0%B9_%D1%8F%D0%B7%D1%8B%D0%BA_%D0%BF%D1%80%D0%BE%D0%B3%D1%80%D0%B0%D0%BC%D0%BC%D0%B8%D1%80%D0%BE%D0%B2%D0%B0%D0%BD%D0%B8%D1%8F) на языке [Groovy](https://ru.wikipedia.org/wiki/Groovy) вместо традиционной [XML-](https://ru.wikipedia.org/wiki/XML)образной формы представления конфигурации проекта, использует [направленный](https://ru.wikipedia.org/wiki/%D0%9D%D0%B0%D0%BF%D1%80%D0%B0%D0%B2%D0%BB%D0%B5%D0%BD%D0%BD%D1%8B%D0%B9_%D0%B0%D1%86%D0%B8%D0%BA%D0%BB%D0%B8%D1%87%D0%B5%D1%81%D0%BA%D0%B8%D0%B9_%D0%B3%D1%80%D0%B0%D1%84)  [ациклический граф](https://ru.wikipedia.org/wiki/%D0%9D%D0%B0%D0%BF%D1%80%D0%B0%D0%B2%D0%BB%D0%B5%D0%BD%D0%BD%D1%8B%D0%B9_%D0%B0%D1%86%D0%B8%D0%BA%D0%BB%D0%B8%D1%87%D0%B5%D1%81%D0%BA%D0%B8%D0%B9_%D0%B3%D1%80%D0%B0%D1%84) для определения порядка выполнения задач.

Перечислим технологии, которые будут использоваться при разработке информационной системы.

1. NPM в пакете Node - является C++ приложением, которое получает на входе JavaScript-код и выполняет его.

2. JavaScript – скриптовый встраиваемый язык для доступа к объектам приложения.

3. Spring Boot - инструмент от компании Pivotel, исключающий потребность прямого подключения сторонних библиотек, имеет внушительный список инструментов для работы с базами данных.

4. Также в приложении для разработки клиентской стороны пользовательского объекта (Frontend) будет использоваться язык Angular 5 - JavaScript-фреймворк с открытым исходным кодом.

Таким образом, для разработки информационной системы были выбраны язык программирования Javа, систему управления базами данных MySql, среда разработки - IntelliJ Idea.

#### <span id="page-25-0"></span>**2.2 Требования к информационной системе управления персоналом**

Рассмотрим требования к системе в целом.

1. Разрабатываемая информационная система должна быть простой и понятной в использовании, а именно должен быть удобной поиск информации, понятный текст, удобный интерфейс.

2. Программное обеспечение должно учитывать процессы управления персоналом ООО «ЛюкСофт»: ведение структуры организации, ведение списка кандидатов, ведение кадрового плана по подразделениям и должностям, ведение этапов интервью с кандидатами, парсер данных из сайтов кадровых служб (superjob.ru, hh.ru), предоставлять отчетность по выполнению кадрового плана и состояния кандидатов на работу.

3. Должна существовать возможность быстрого перехода по пунктам меню и быстрого доступа к необходимой информации.

4. Система должна быть отказоустойчесвой и надежной.

Рассмотрим требования к аппаратному обеспечению средства для разрабатываемого программного обеспечения. Технические и аппаратные требования продукта связаны с устанавливаемым ПО, а именно СУБД MySql.

Сервер должен соответствовать следующим минимальным требованиям:

- процессор Pentium 4 2 Ghz или более мощный;

- оперативная память не менее 512 Mb (рекомендуется 1 Gb);

- объем жесткого диска зависит от объема базы данных, но не менее 100 Mb;

- операционная система: рекомендуется Lunix, Unix, разрешается, но не рекомендуется Windows /XP/Vista/7/Server 2003;

- подключение к сети Интернет доступ пользователей по протоколу 8080.

К клиентской машине предъявляются следующие требования:

- процессор 1 Ghz или более мощный;

- оперативная память не менее 128 Mb;

- Сетевой контроллер Ethernet.

Рассмотрим требования к программному обеспечению. Для корректной работы на компьютере должно быть установлено следующее программное обеспечение, рассмотренное в пункте 2.1:

- СУБД MySql:

- Java 8 или выше;

- для системы windows: Microsoft .Net Framework 4 или выше.

Рассмотрим требования к надежности технических средств и программного обеспечения.

К надежности оборудования предъявляются следующие требования:

- в качестве аппаратных платформ должны использоваться средства с повышенной надежностью;

- применение технических средств соответствующих классу решаемых задач;

- аппаратно-программный комплекс Системы должен иметь возможность восстановления в случаях сбоев.

К надежности электроснабжения предъявляются следующие требования:

- с целью повышения отказоустойчивости системы в целом необходима обязательная комплектация серверов источником бесперебойного питания с возможностью автономной работы системы не менее 10 минут;

- система должны быть укомплектована подсистемой оповещения Администраторов о переходе на автономный режим работы;

- система должны быть укомплектована агентами автоматической остановки операционной системы в случае, если перебой электропитания превышает 10 минут;

- должно быть обеспечено бесперебойное питание активного сетевого оборудования.

Надежность аппаратных и программных средств должна обеспечиваться за счет следующих организационных мероприятий:

- предварительного обучения пользователей и обслуживающего персонала;

- своевременного выполнения процессов администрирования;

- соблюдения правил эксплуатации и технического обслуживания программно-аппаратных средств;

- своевременное выполнение процедур резервного копирования данных.

Надежность программного обеспечения подсистем должна обеспечиваться за счет:

- надежности общесистемного ПО и ПО, разрабатываемого исполнителем;

- проведением комплекса мероприятий отладки, поиска и исключения ошибок.

Вышеописанные требования к разрабатываемой информационной системе по управлению персоналом соответствуют целям и задачам, постланных перед автоматизацией.

## <span id="page-28-0"></span>**2.3 Программное обеспечение для управления персоналом на предприятии ООО «Люксофт»**

2.3.1 Характеристика базы данных

<span id="page-28-1"></span>Построим логическую схему базы данных. Для проектирования логической модели базы банных воспользуемся программой ERWIN Data Modeler. С помощью этой модели осуществляется детализация хранилищ данных проектируемой системы, а также документируются сущности системы и отношения между ними. На рисунке 11 представлена логическая модель базы для информационной системы управления персоналом.

Логическая модель данных данной информационной системы состоит из 10 таблиц.

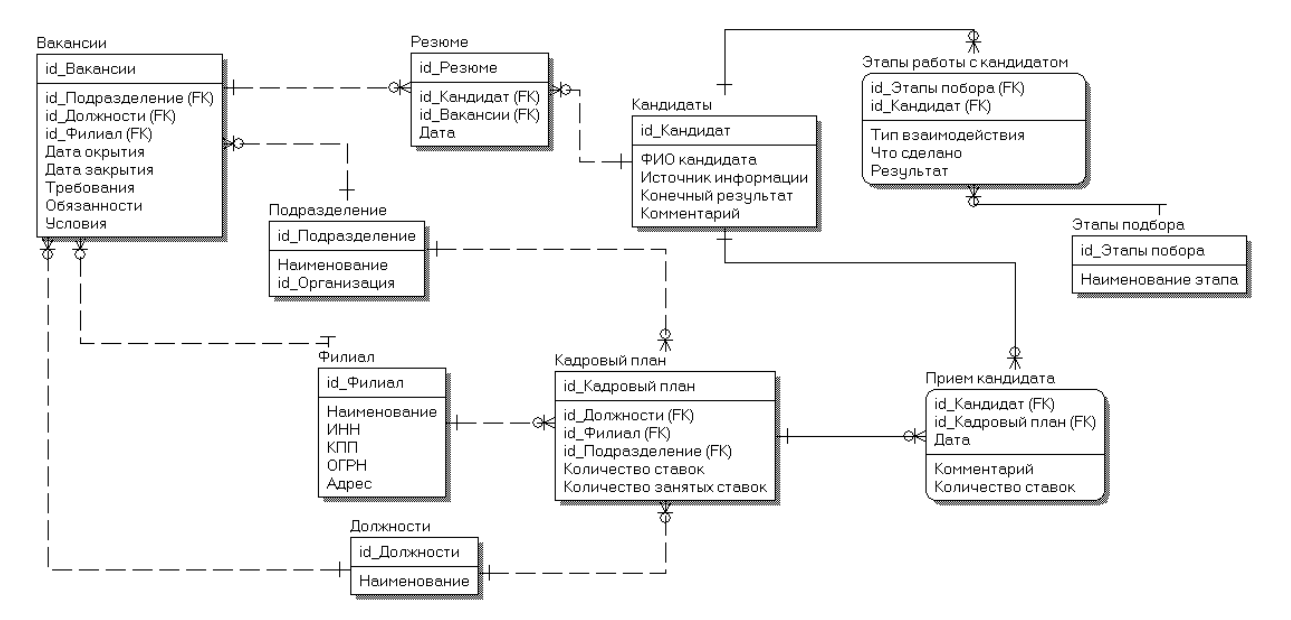

Рисунок 11 – Логическая модель базы данных

В таблице «Филиалы» хранится список филиалов и отделений компании ООО «Люксофт», а именно идентификатор, наименование филиала, ИНН, КПП, ОГРН и адрес местонахождения филиала.

Таблица «Подразделения» хранится информация о подразделениях: идентификатор, наименование и филиал, которому принадлежит подразделение.

Таблица «Должности» содержит информацию о должностях компании (идентификатор и наименование).

В таблице «Кандидаты» содержится список кандидатов на должность, а именно идентификатор, ФИО кандидата, источник информации (откуда была получена информация о вакансии), комментарий и конечный результат, который может иметь варианты: работает, наш отказ, отказ кандидата.

Таблица «Этапы работы» содержит информацию о возможных этапах работ (идентификатор и наименование).

В таблица «Этапы работ с кандидатом» хранится информация о прохождении интервью кандидатами по этапам: идентификатор этапа, идентификатор кандидата, тип взаимодействия, что сделано и результат прохождения этапа.

Таблица «Кадровый план» содержится информация о кадровых данных компании: идентификатор подразделения, идентификатор должности, идентификатор филиала, количество плановых ставок, количество занятых ставок.

В таблице «Вакансии» содержится идентификатор вакансии, идентификатор подразделения, идентификатор должности, идентификатор филиала, дата открытия, дата закрытия, требования, обязанности. Условия.

А таблице «Резюме» содержится список резюме кандидатов, а именно идентификатор резюме, идентификатор филиала, идентификатор вакансии, дата.

В таблице «Прием кандидата» содержится информация о всех принятых на работу кандидатов: идентификатор кандидата, идентификатор кадрового

плана, дата, идентификатор филиала, идентификатор должности, идентификатор подразделения, комментарий, количество ставок.

Теперь рассмотрим физическую реализацию базы данных, она приведена на рисунке 12. Данная модель представлена для СУБД MySQL, все названия написаны английскими буквами, все атрибуты указаны со своими типами. Данная модель является реляционной моделью. Эта модель построена с помощью ERWIN.

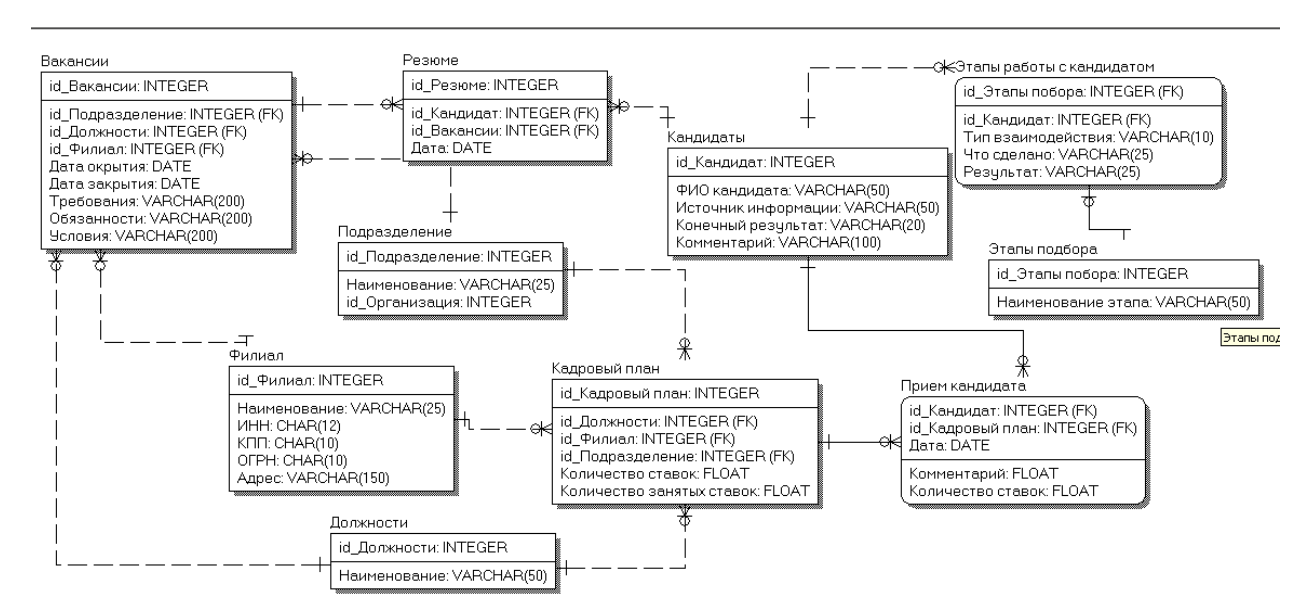

Рисунок 12 – Физическая модель данных

Приведем спецификацию основных таблиц базы данных.

| Имя поля      | Тип, размер  | Описание                         |  |  |
|---------------|--------------|----------------------------------|--|--|
| id Candidate  | INT, счетчик | Уникальный<br>идентификатор      |  |  |
|               |              | кандидата, первичный ключ        |  |  |
| <b>FIO</b>    | Varchar, 250 | Фамилия, имя, отчество кандидата |  |  |
| Source        | Varchar, 50  | (сайт<br>Источник<br>информации  |  |  |
|               |              | кадровой службы, рассылка)       |  |  |
| <b>Totals</b> | Varchar, 20  | Итоговый результат               |  |  |
| Comment       | Varchar, 100 | Рабочий комментарий              |  |  |

Таблица 2.2 – Техническая спецификация Candidate (Кандидаты)

| Имя поля            | Тип, размер  | Описание                        |
|---------------------|--------------|---------------------------------|
| id_StaffingPlan     | INT, счетчик | Уникальный идентификатор строки |
|                     |              | кадрового плана, первичный ключ |
| id unit             | FK, INT      | Уникальный<br>идентификатор     |
|                     |              | подразделения, внешний ключ     |
| id branch           | FK, INT      | Уникальный<br>идентификатор     |
|                     |              | филиала, внешний ключ           |
| id_position         | FK, INT      | Уникальный<br>идентификатор     |
|                     |              | должности, внешний ключ         |
| <b>NumberBets</b>   | Float        | Количество ставок               |
| <b>NumberClosed</b> | Float        | Количество занятых ставок       |

Таблица 2.3 – Техническая спецификация StaffingPlan (Кадровый план)

Таблица 2.4 – Техническая спецификация Branch (Филиал)

| Имя поля    | Тип, размер  | Описание                    |  |
|-------------|--------------|-----------------------------|--|
|             |              |                             |  |
| id branch   | INT, счетчик | Уникальный<br>идентификатор |  |
|             |              | филиала, первичный ключ     |  |
| Name        | Varchar, 50  | Наименование филиала        |  |
| <b>INN</b>  | Char, $12$   | ИНН филиала                 |  |
| <b>KPP</b>  | Char, $10$   | КПП филиала                 |  |
| <b>OGRN</b> | Char, $10$   | ОГРН филиала                |  |
| Adress      | Varchar, 150 | Адрес филиала               |  |

Остальные спецификации будет приведены в приложении А.

Для информационной системы была разработана база данных, которая будет в качестве СУБД использовать MySql. Данная база данных позволяет эффективно хранить данные и получать им доступ, обеспечивает надежность и гибкость использования.

2.3.2 Структурная схема пакета. Описание программных модулей

<span id="page-33-0"></span>Разрабатываемая информационная система использует модель, заложенную в основу пакетов Spring Java проектов, а именно: контроллерсервис-модель.

Model-view-controller (MVC) - разделение прикладную логику и данные от представления. Model-view-controller (MVC, «Модель-представлениеповедение», «Модель-представление-контроллер») — схема использования нескольких шаблонов проектирования, с помощью которых модель данных приложения, пользовательский интерфейс и взаимодействие с пользователем разделены на три отдельных компонента так, что модификация одного из компонентов оказывает минимальное воздействие на остальные. Данная схема проектирования часто используется для построения архитектурного каркаса, когда переходят от теории к реализации в конкретной предметной области.

Концепция MVC позволяет разделить данные, представление и обработку действий пользователя на три отдельных компонента:

Модель (англ. Model). Модель предоставляет знания: данные и методы работы с этими данными, реагирует на запросы, изменяя своё состояние. Не содержит информации, как эти знания можно визуализировать.

Представление, вид (англ. View). Отвечает за отображение информации (визуализация). Часто в качестве представления выступает форма (окно) с графическими элементами.

Контроллер (англ. Controller). Обеспечивает связь между пользователем и системой: контролирует ввод данных пользователем и использует модель и представление для реализации необходимой реакции.

Важно отметить, что как представление, так и контроллер зависят от модели. Однако модель не зависит ни от представления, ни от контроллера. Тем самым достигается назначение такого разделения: оно позволяет строить модель независимо от визуального представления, а также создавать несколько различных представлений для одной модели. На рисунке 13 представлена схема MVC.

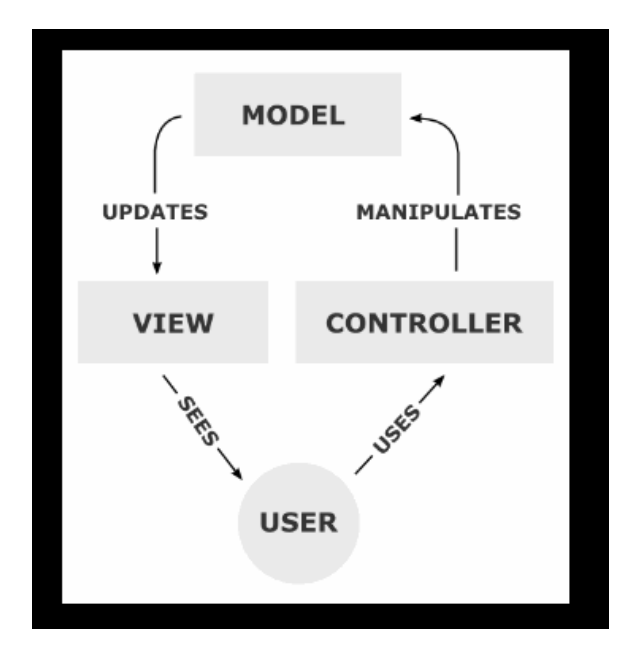

Рисунок 13 – Модель MVC

Такая же структура будет характерна структуры разрабатываемой информационной системы. На рисунке 14 представлена структурная схема пакета документов. Узловой узел HR (управление персоналом) состоит из подкаталогов: controller, model, service, дополнительно каталог mapper, в котором содержаться запросы к базе данных.

Опишем более подробно состав пакета модулей.

Каталог «service»:

- CandidateManager – класс обработки данных кандидата, полученных из запроса.

- HhResumeFetcher – класс загрузки резюме из сайтов кадровых служб.

- HttpService – класс обработки полученных данных из класса HhResumeFetcher.

- ResumeFetcher – класс отправки данных для сохраения резюме в базу.

- ResumeManager – класс отправления данных resumeMapper для обработки.

Каталог model и mapper имеют аналогичную структуру, назначение классов в каталоге model, графическое представление данных, полученных из классов каталога mapper, в котором содержаться запросы к базе данных.

Поэтому приведен содержание каталога model, аналогичный ему файл есть в каталоге mapper, только с добавлением слова mapper.

В таблице 2.5 приведено соответствие файлов каталогов.

Таблица 2.5 – Соответствие файлов каталогов

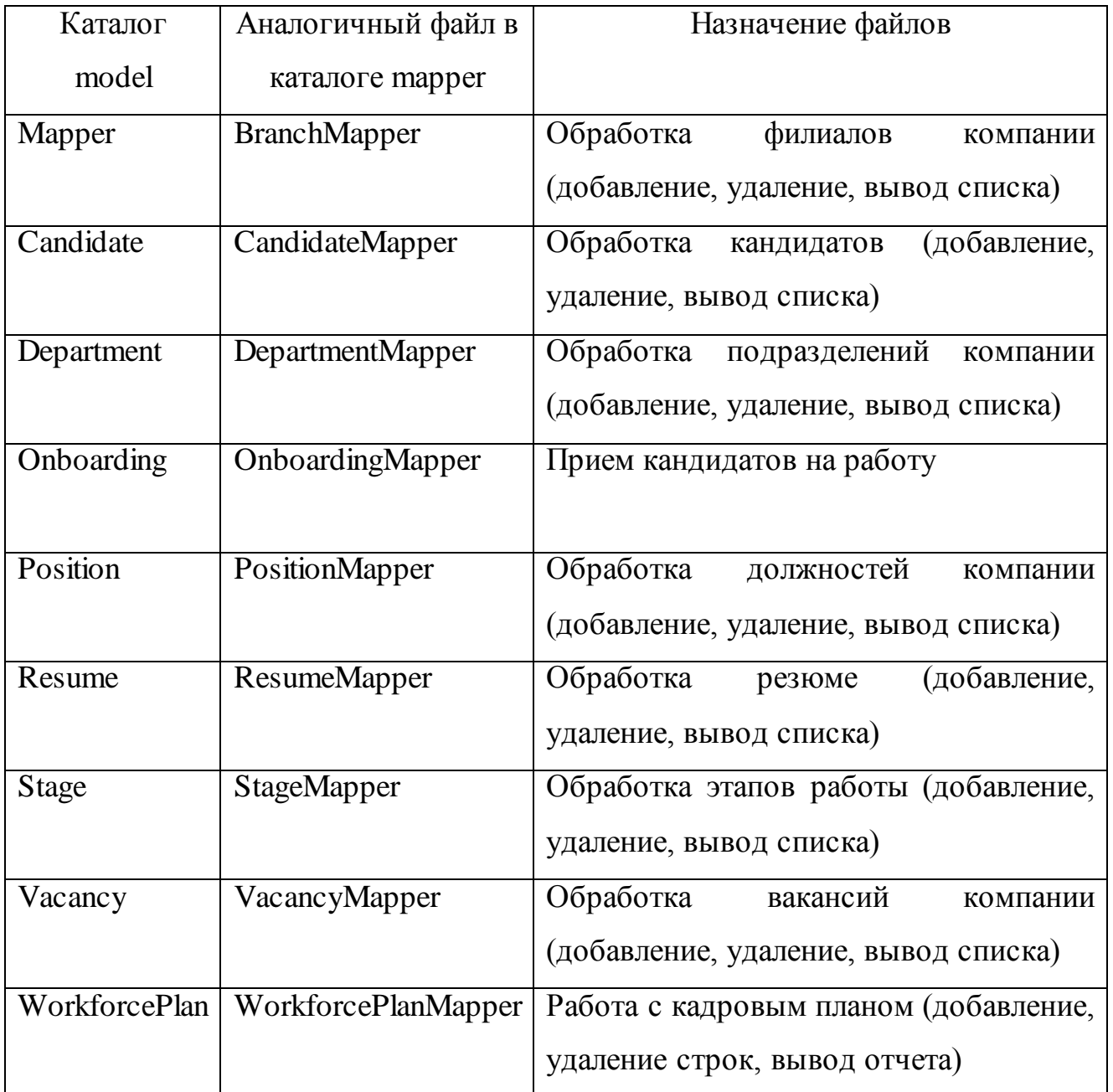

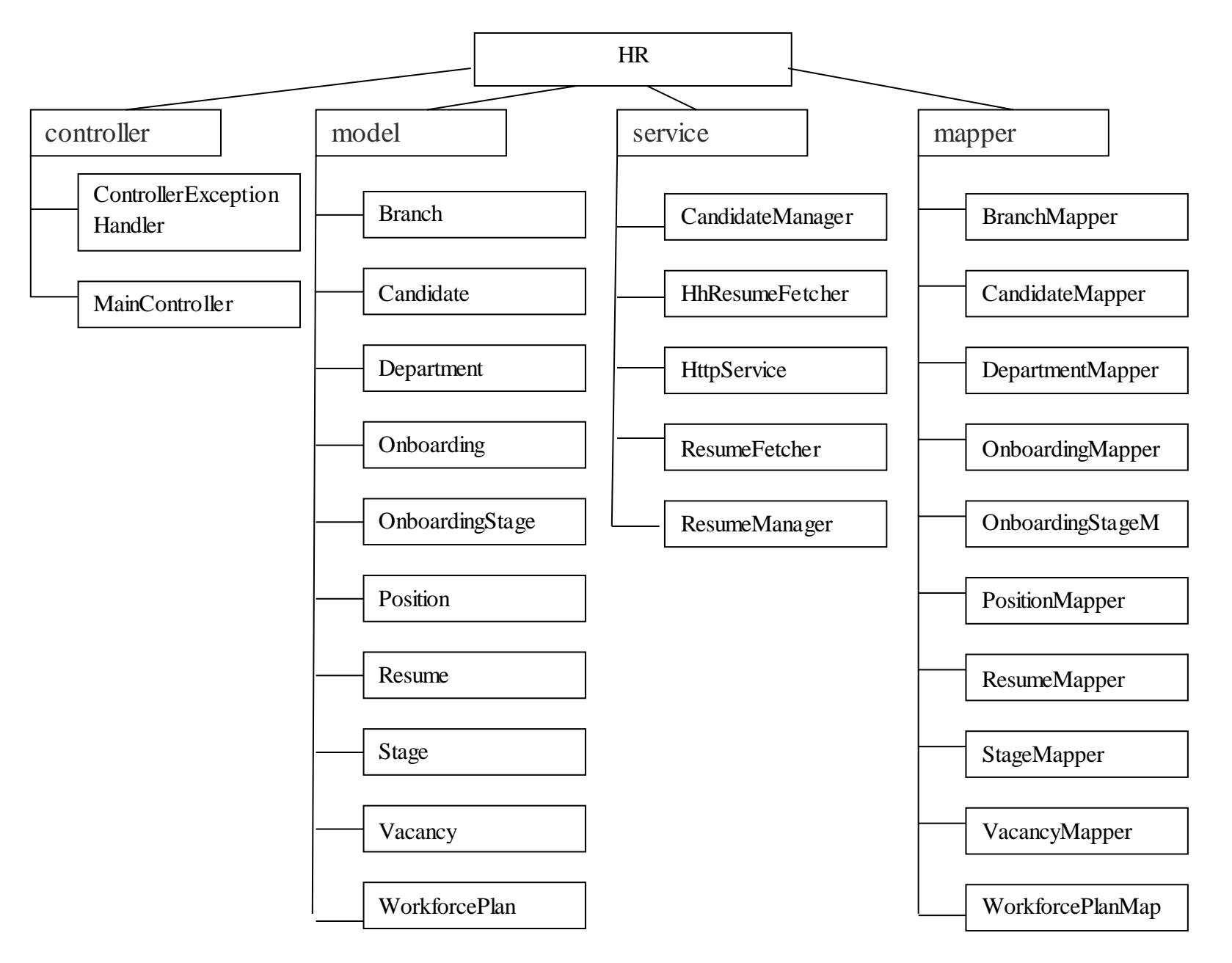

Рисунок 14 – Структурная схема пакетов документов

Каталог «controller»:

- ControllerExceptionHandler – контроллер начальной страницы, авторизации.

- MainController – главный контролер, в котором содержаться классы по приемке и обработке данных из базы данных.

Так как контроллер MainController является основным связующим звеном между логикой приложения и отображением, приведен некоторые программные его коды и их взаимодействия с model и mapper

Приведем фрагмент кода для демонстрации работы моделей для филиалов. Попробуем это сделать согласно ГОСТу 19.401-78 ЕСПД. «Текст программы».

#### //класс объявления филиала

```
 @GetMapping("/branches")
 public List<Branch> getBranches() {
     return branchMapper.getBranches();
```
}

#### // добавления филиала

```
// доступ адреса для клиента
@RequestMapping(value = "/branch", method = RequestMethod.PUT)
```
#### // получение ответа на добавление филиала

```
 @ResponseBody
```
 public ResponseEntity addBranch(@RequestBody Branch branch) {

```
 branchMapper.addBranch(branch);
```

```
return ResponseEntity.ok().build();
```
}

```
// получение ответа на удаление филиала
@RequestMapping(value = "branch/{id}", method =
   RequestMethod.DELETE)
     public void deleteBranch(@PathVariable long id) {
         branchMapper.deleteBranch(id);
     }
```

```
// доступ к Mapper для клиента
@Mapper
public interface BranchMapper {
// запрос к базе данных на выборку филиалов
    @Select("SELECT * FROM BRANCH")
    List<Branch> getBranches();
```

```
 // запрос к базе данных на добавление записи 
   филиалов
    @Insert("INSERT INTO BRANCH (name, itn, iec, psrn, 
   address) VALUES(#{name}, #{itn}, #{iec}, #{psrn}, 
   #{address})")
    void addBranch(Branch branch);
// запрос к базе данных на удаление записи филиалов
    @Delete("DELETE FROM BRANCH WHERE id = #{branchId}")
```

```
void deleteBranch(long branchId);
```

```
}
```
Класс из файла Branch, получающий структуру полей для последующей передачи на сервис.

```
// публичный класс для филиала
public class Branch {
      // объявление переменных
```

```
 private long id;
 private String name;
 private long itn;
 private long iec;
 private long psrn;
 private String address;
 // объявление методов класса
 public long getId() { // получение id филиала
     return id;
 }
 public void setId(long id) { // назначение id филиала
    this.id = id;
 }
 public String getName() { // получение наименования
филиала 
   return name;
 }
 public void setName(String name) { // назначение
наименования филиала
     this.name = name;
 }
 public long getItn() { // получение ИНН филиала 
     return itn;
 }
 public void setс(long itn) { // назначение ИНН филиала 
     this.itn = itn;
 }
 public long getIec() { // получение КПП филиала 
     return iec;
```

```
 }
     public void setIec(long iec) { // назначение КПП филиала
         this.iec = iec;
     }
     public long getPsrn() { // получение ОГРН филиала 
         return psrn;
     }
     public void setPsrn(long psrn) { // назначение ОГРН
   филиала 
         this.psrn = psrn;
     }
     public String getAddress() { // назначение адреса филиала
         return address;
     }
     public void setAddress(String address) {
// адреса филиала 
         this.address = address;
     }
     @Override
// преобразование и возвращение строки филиала
     public String toString() { public
         return String.format("Branch{id=%d, name='%s', itn=%d, 
   iec=%d, psrn=%d, address='%s'}", id, name, itn, iec, psrn, 
   address);
     }
```
}

Модель MVC позволяет гибко построить код программы, разделяя логику от представления приложения. Использование же пакета Spring Java позволяет значительно облегчить разработку программы, изначально уже планирую каркас интерфейса программы.

#### **2.4. Интерфейс программы**

<span id="page-41-0"></span>Рассмотрим интерфейс программы.

При запуске программы отображается окно авторизации, приведенное на рисунке 15.

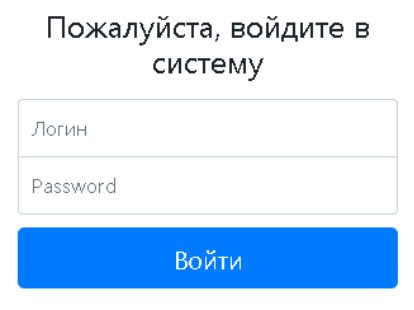

Рисунок 15 – Окно авторизации

На рисунке 16 представлен интерфейс программы.

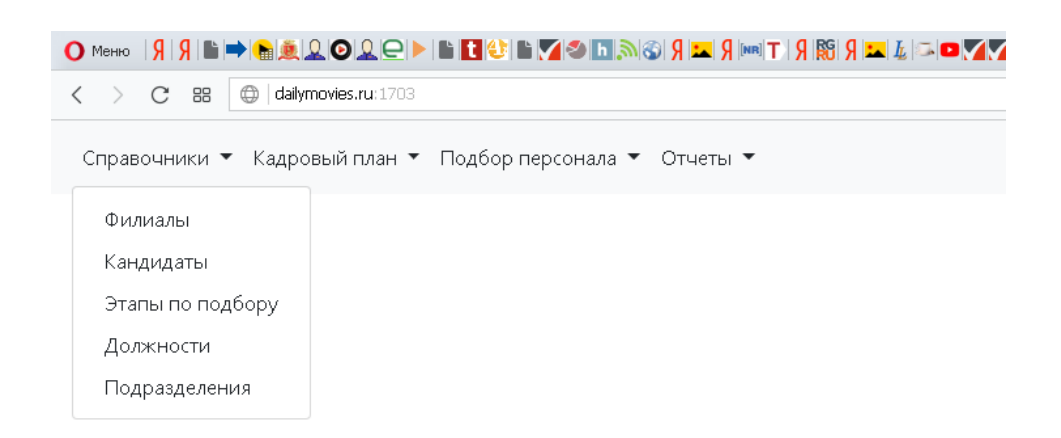

Рисунок 16 – Интерфейс программы

Приведем руководство пользователя для работы с программой.

Для работы с филиала нужно зайти в пункт меню «Справочники» - Филиалы. В результате отображается список филиалов компании.

|                | Справочники ▼ Кадровый план ▼ Подбор персонала ▼ |            | Отчеты ▼   |               |                       |          |
|----------------|--------------------------------------------------|------------|------------|---------------|-----------------------|----------|
| Филиалы        |                                                  |            |            |               |                       |          |
|                | Добавить филиал                                  |            |            |               |                       |          |
|                | Название                                         | <b>MHH</b> | <b>KNN</b> | OFPH          |                       |          |
|                |                                                  |            |            |               | Адрес                 | Действия |
|                | Московский филиал                                | 3664069397 | 366401001  | 1053600591197 | Ул. Шекспира 44, 43   | û        |
| $\overline{2}$ | Украинский филиал                                | 3664069542 | 366401001  | 1053600591254 | Ул. Пушкина 1, 43     | û        |
| 3              | Омский филиал                                    | 3664042132 | 366401432  | 1053600594314 | Ул. Строителей 44, 32 | 面        |

Рисунок 17 – Список филиалов

### В списке филиал можно удалить, нажав соответствующую кнопку.

|                |                   | Справочники ▼ Кадровый план ▼ Подбор персонала ▼ Отчеты ▼ |            |               |                     |          |  |
|----------------|-------------------|-----------------------------------------------------------|------------|---------------|---------------------|----------|--|
|                | Филиалы           |                                                           |            |               |                     |          |  |
|                | Добавить филиал   |                                                           |            |               |                     |          |  |
|                |                   |                                                           |            |               |                     |          |  |
|                | Название          | <b>MHH</b>                                                | <b>KNN</b> | <b>OFPH</b>   |                     |          |  |
|                |                   |                                                           |            |               | Адрес               | Действия |  |
| 1              | Московский филиал | 3664069397                                                | 366401001  | 1053600591197 | Ул. Шекспира 44, 43 | 自        |  |
| $\overline{2}$ | Украинский филиал | 3664069542                                                | 366401001  | 1053600591254 | Ул. Пушкина 1, 43   | 面        |  |

Рисунок 18 – Кнопка удаления

В результате нажатия на кнопку появиться сообщение «Вы действительно хотите удалить филиал?» при нажатии на да – запись с филиалом будет удалена.

Также можно добавить новый филиал, нажав кнопку «Добавить филиал».

|                            | Справочники ▼ Кадровый план ▼ Подбор персонала ▼ Отчеты ▼ |            |            |               |                     |                      |  |
|----------------------------|-----------------------------------------------------------|------------|------------|---------------|---------------------|----------------------|--|
| Филиалы<br>Добавить филиал |                                                           |            |            |               |                     |                      |  |
|                            |                                                           |            |            |               |                     |                      |  |
|                            | Название                                                  | <b>MHH</b> | <b>KNN</b> | <b>OFPH</b>   | Адрес               | Действия             |  |
|                            | Московский филиал                                         | 3664069397 | 366401001  | 1053600591197 | Ул. Шекспира 44, 43 | $\widehat{\boxplus}$ |  |

Рисунок 19 – Добавить филиал

Пункты меню приведены в таблице ниже.

## Таблица 2.6 – Пункт меню «Справочники»

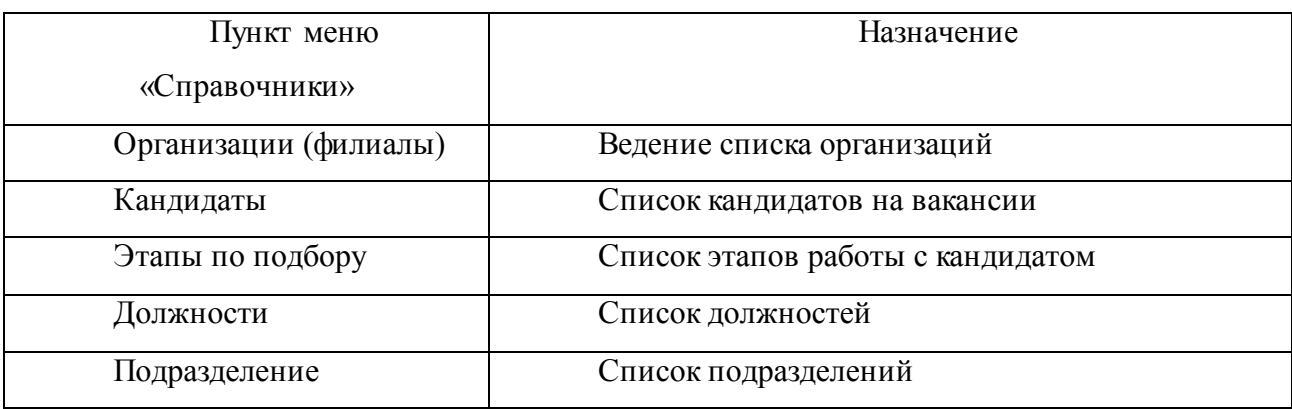

## Таблица 2.7 – Пункт меню «Кадровый план»

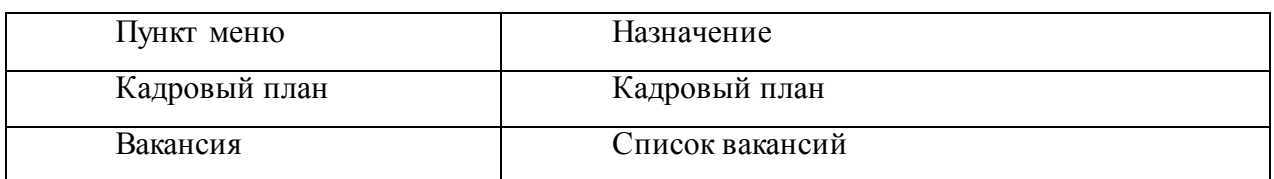

### Таблица 2.8 – Пункт меню «Подбор персонала»

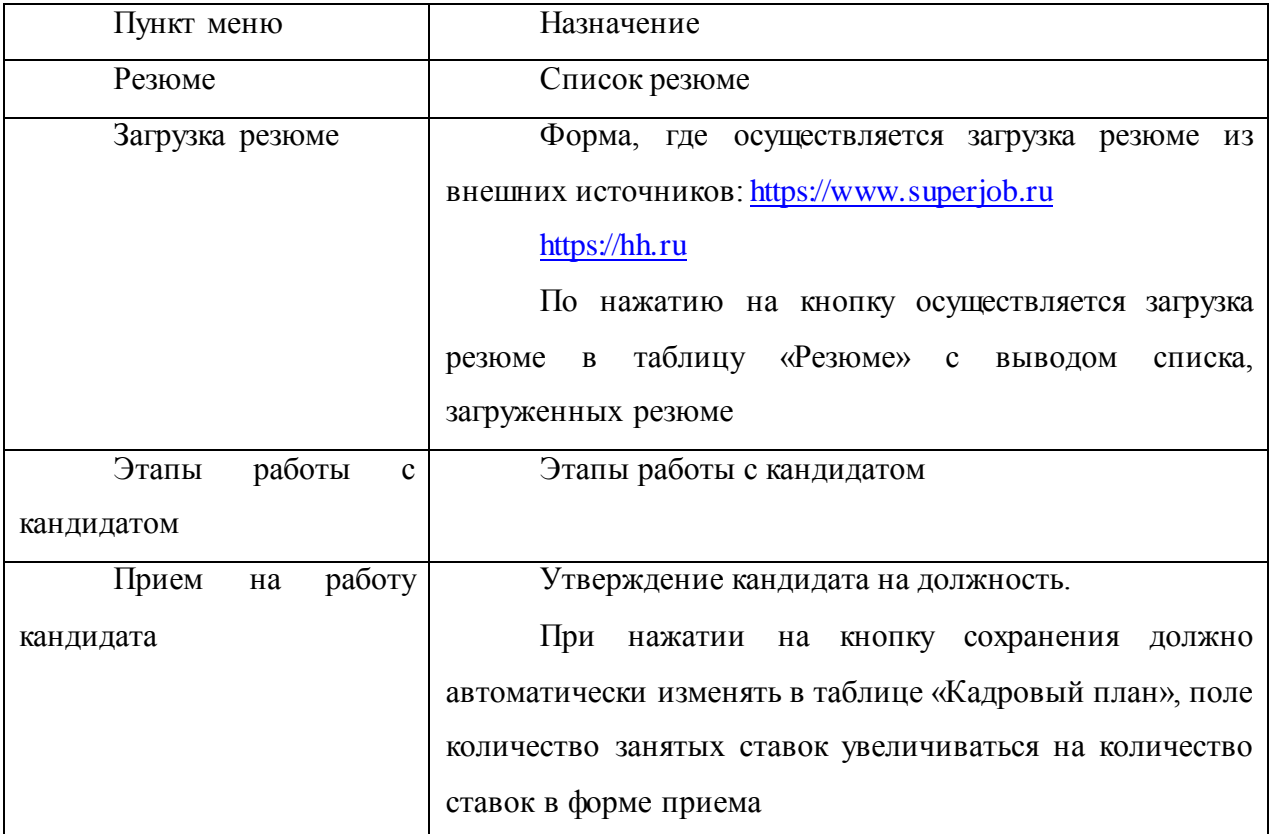

| Пункт меню          | Что делает                                                |  |  |  |
|---------------------|-----------------------------------------------------------|--|--|--|
|                     |                                                           |  |  |  |
| Выполнение          | выводит данные по таблице «Кадровый<br>Отчет              |  |  |  |
|                     |                                                           |  |  |  |
| кадрового плана     | отбор<br>осуществляется по<br>филиал,<br>полям:<br>план». |  |  |  |
|                     |                                                           |  |  |  |
|                     | подразделение.                                            |  |  |  |
|                     |                                                           |  |  |  |
| отбора<br>Состояние | Данные по таблице «Этапы работы с кандидатом»,            |  |  |  |
|                     |                                                           |  |  |  |
| кандидатов          | отбор по кандидату и состоянию                            |  |  |  |
|                     |                                                           |  |  |  |

Таблица 2.9 – Пункт меню «Отчеты»

Интерфейс интуитивен и понятен: в остальных справочниках принцип работы такой же, как и в справочнике «Филиалы», поэтому описывать его не будем, приведем рисунки внешнего вида интерфейса наиболее важных объектов.

Справочники ▼ Кадровый план ▼ Подбор персонала ▼ Отчеты ▼

Кадровый план

Добавить раздел

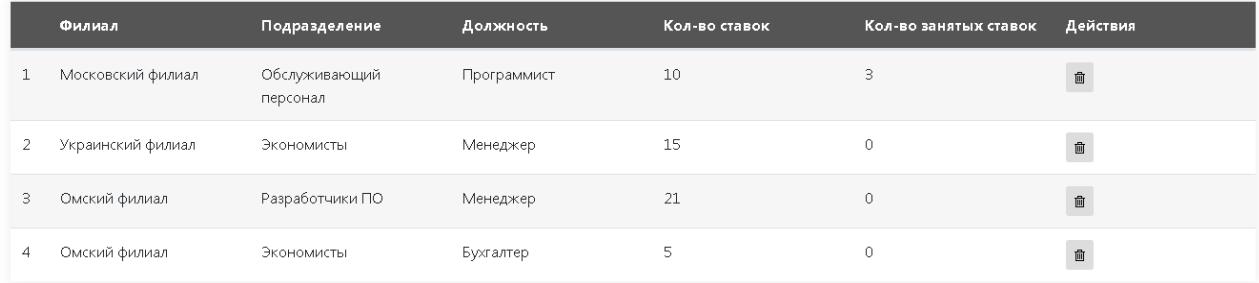

#### Рисунок 20 – Кадровый план

|                                                           | $= - 0 x$                                                                                                    |  |
|-----------------------------------------------------------|----------------------------------------------------------------------------------------------------|--|
| < > C 88 @   dailymovies.ru:1703/downloadResume           | $\begin{array}{c c c c c} \mathbf{0} & \mathbf{0} & \mathbf{0} & \mathbf{0} & \mathbf{0} \end{array} \begin{array}{c c c c} \mathbf{0} & \mathbf{0} & \mathbf{0} & \mathbf{0} & \mathbf{0} \end{array}$ |  |
| Справочники ▼ Кадровый план ▼ Подбор персонала ▼ Отчеты ▼ |                                                                                                    |  |
| Загрузить резюме                                          |                                                                                                    |  |
| Вставить ссылку на резюме с сайта hh.ru                   |                                                                                                    |  |
|                                                           | Загрузить                                                                                                    |  |

Рисунок 21 - Загрузка резюме

| Кадровый план ▼<br>Справочники ▼ | Подбор персонала ▼<br>Отчеты ▼ |             |               |                                                             |
|----------------------------------|--------------------------------|-------------|---------------|-------------------------------------------------------------|
| Отчет по кадровому плану         |                                |             |               |                                                             |
| Филиал                           |                                |             |               |                                                             |
| Московский филиал                |                                |             |               | $\times$ $\sqrt{ }$                                         |
| Подразделение                    |                                |             |               |                                                             |
| Обслуживающий персонал           |                                |             |               | $\times$ $\hspace{0.1cm}$ $\hspace{0.1cm}$ $\hspace{0.1cm}$ |
| Филиал                           | Подразделение                  | Должность   | Кол-во ставок | Кол-во занятых ставок                                       |
| Московский филиал                | Обслуживающий персонал         | Программист | 10            | 3                                                           |

Рисунок 22 – Отчет по выполнению кадрового плана

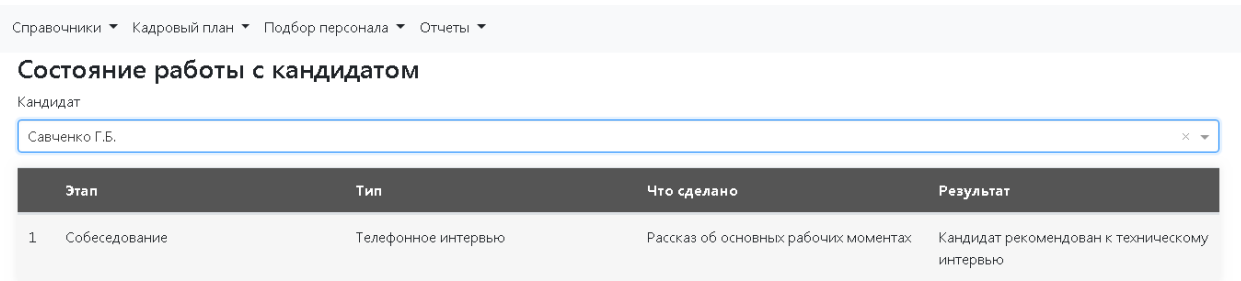

Рисунок 23 – Отчет о состоянии работы с кандидатом

Таким образом, был разработан интуитивно понятный интерфейс, который соответствует заявленным требованиям: он интуитивно понятен, удобен в использовании.

#### **Выводы по 2 главе**

Во второй главе диплома была рассмотрены требования к информационной системе управления персоналом на предприятии ОО «Люксофт», были спроектированы логическая и физическая модели базы данных, выбраны программные средства разработки, а именно: язык программирования Java, система управления базами данных MySql и среда программирования IntelliJ IDEA. Была разработана рабочая версия информационной системы, позволяющая решить цели и задачи автоматизации по управлению персоналом в компании ООО «Люксофт».

# <span id="page-46-0"></span>**3 Обоснование экономической эффективности проекта 3.1 Выбор и обоснование методики расчета экономической эффективности**

<span id="page-46-1"></span>В связи с расширением компании, у менеджера по персоналу увеличился объем обрабатываемой информации, поэтому и необходима автоматизация, которая позволит увеличить объем текущими ресурсами компании, рассмотрим экономический эффект от внедрения проекта.

Экономический эффект складывается из показателей:

- прямой;

- косвенный.

Рассмотрим показатели прямого эффекта:

- количество выполняемых операций менеджером по управлению персоналом в час и день, затем оценим их в стоимостной оценке. В стоимостной оценке это заработная плата менеджера по персоналу в месяц.

1. Разница показателя выполняемых операций менеджером будет рассчитываться по формуле (Абсолютное снижение трудовых затрат):

$$
\Delta T = T_0 - T_1,\tag{3.1}
$$

где  $T_0$  – количество операции в час, выполняемое менеджером по персоналу в базовом варианте,

 $T_1$  – время, затрачиваемое на выполнение автоматизируемых операций в проектном варианте.

2. Затем рассчитаем коэффициент относительного снижения трудовых затрат Кт (в процентах) по формуле:

$$
K_T = (\Delta T / T_0) * 100\%.
$$
 (3.2)

3. Рассчитаем индекс снижения трудовых затрат:

$$
Y_T = T_0 / T_1. \tag{3.3}
$$

Теперь необходимо будут рассчитаны стоимостные показатели экономической эффективности.

К стоимостным относятся:

1. Абсолютное снижение стоимостных затрат.

$$
\Delta C = C_0 - C_1,\tag{3.4}
$$

где  $C_0$  – стоимостные затраты на обработку информации по базовому варианту,

 $C_1$  – стоимостные затраты на обработку информации по предлагаемому варианту.

2. Коэффициент относительного снижения стоимостных затрат KC (в процентах), определяемый по следующей формуле:

$$
KC = (\Delta C / C_0) * 100\%.
$$
 (3.5)

3. Индекс снижения стоимостных затрат, рассчитываемый по формуле:

$$
YC = C_0/C_1. \tag{3.6}
$$

Коэффициенты KC и YC характеризуют рост производительности труда за счет внедрения более экономичного варианта проектного решения.

Также при расчете стоимости проекта необходимо учитывать косвенные расходы, в нашем случае, это амортизация компьютера. Для расчета амортизации будет использовать линейный метод, так как компьютер относиться к 4 амортизационной группе и срок эксплуатации 36 месяцев по бухгалтерскому учету.

Амортизация будет рассчитываться по формулам:

$$
HAO = 1/\text{cpok-} \cdot \text{NCHJ} \cdot \text{NCHJ} \cdot \text{NHC} \cdot \text{NCHJ} \cdot \text{N} \cdot \text{N} \cdot \text
$$

$$
CAM= \Pi C \times HAO / 100\%,\tag{3.8}
$$

где в ПС находит отражение первоначальная стоимость основного средства.

Затем рассчитаем срок окупаемости затрат на внедрение проекта (Ток):

$$
TOK = K\Pi / \Delta C, \qquad (3.9)
$$

где КП – капитальные затраты на создание проекта.

В конечном итоге сведем все в таблицу 3.1 и сделаем вывод об экономической эффективности внедрения информационной системы.

Таблица 3.1 – Показатели эффективности от внедрения проекта автоматизации

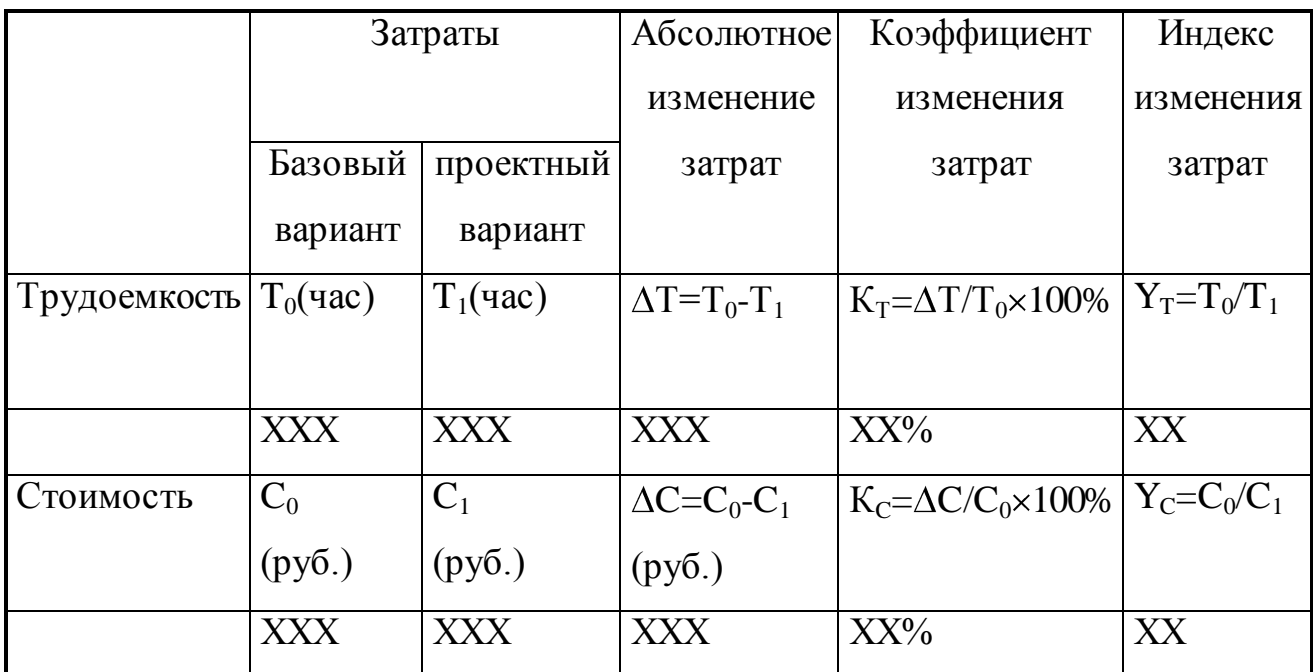

В следующей главе будет применена вышеописанная методика для расчета экономической эффективности информационной системы.

#### **3.2 Расчет показателей экономической эффективности проекта**

<span id="page-48-0"></span>Количество обрабатываемой информации менеджером зависит от вида операции:

- назначение и согласование интервью около 15 минут на одну операцию;

- заполнение кадрового плана для одного подразделения – 20 минут.

- просмотр резюме и оформление одного кандидата – 25 минут;

- прием на работу – около 15 минут;

- формирование пакета отчетности – 60 минут.

И надо учесть тот фактор, что менеджер может ошибаться и на исправление ошибки ему требуется дополнительное время.

То есть в среднем он обрабатывает 4 операции в час в базовом варианте. Было подсчитано тоже время для проектного варианта:

- назначение и согласование интервью около 15 минут на одну операцию;

- заполнение кадрового плана для одного подразделения – 20 минут.

- просмотр резюме и оформление одного кандидата – 5 минут;

- прием на работу – около 5 минут;

- формирование пакета отчетности – 20 минут.

То есть в среднем он обрабатывает 6 операции в час в проектном варианте.

1. Абсолютное снижение трудовых затрат, рассчитываемое по формуле (3.1):

$$
\Delta T = 6 - 4 = 2,
$$

2. Коэффициент относительного снижения трудовых затрат Кт (в процентах), для расчета которого используется формула (3.2):

$$
KT = (2/4) * 100\% = 50\%.
$$

3. Индекс снижения трудовых затрат, рассчитываемый следующим образом, согласно формуле (3.3):

$$
Y_T = 2/4 = 0,5.
$$

Таим образом, на 50 % увеличивается объем обработки операций по сравнению с базовым вариантом.

Посчитаем в денежном варианте, ежемесячная зарплата менеджера по персоналу в компании ООО «Люксофт» - 45000 рублей, соответственно, посчитаем дельту в денежном выражении согласно формуле (3.4):

$$
\Delta C = 45000 / 2 = 22500 \text{ py6}.
$$

2. Коэффициент относительного снижения стоимостных затрат KC (в процентах), определяемый по следующей формуле (3.5):

$$
KC = (22500 / 45000) * 100\% = 50\%
$$

3. Индекс снижения стоимостных затрат согласно формуле (3.6)::

$$
YC = 22500/45000 = 0.5
$$

Рассчитать срок окупаемости затрат на внедрение проекта (Ток), согласно формуле (3.9).

Посчитаем капитальные затраты на создание проекта: Компьютер– 36000.

Часовая норма амортизации рассчитывается: стоимость оборудования делиться на среднее количество часов работы кассы в год, согласно формулам (3.7) и (3.8).

 $36000 / 36 = 1000$  рублей в месяц, так как амортизационный срок для компьютера 36 месяцев.

Рассчитаем себестоимость одной операции при базовом и проектном варианте:

Себестоимость при базовом варианте,

где 24 – среднее количество дней в месяце,

8 часов – рабочий день,

4 – количество выполняемых операций.

 $45000 / (8*24*4) = 58, 59 \text{ py6}.$ 

Себестоимость при проектном варианте, вместе с амортизацией:

 $46000 / (8*24*6) = 39.93 \text{ py6};$ 

Дельта себестоимости одной операции:

 $58,59 - 39,93 = 18,88.$ 

Коэффициент:

18,  $88/58,59 = 32\%$ ..

При равном объеме работ за месяц по проектному варианту получается:

58, 59  $* 8*24*6 = 67$  тыс.руб.

Экономия в месяц:

$$
67 - 46 = 21
$$
 **THE** py<sub>0</sub>.

Сведем данные в таблицу 3.2.

Таблица 3.2 – Показатели экономической эффективности, в качестве периода сравнения взят месяц.

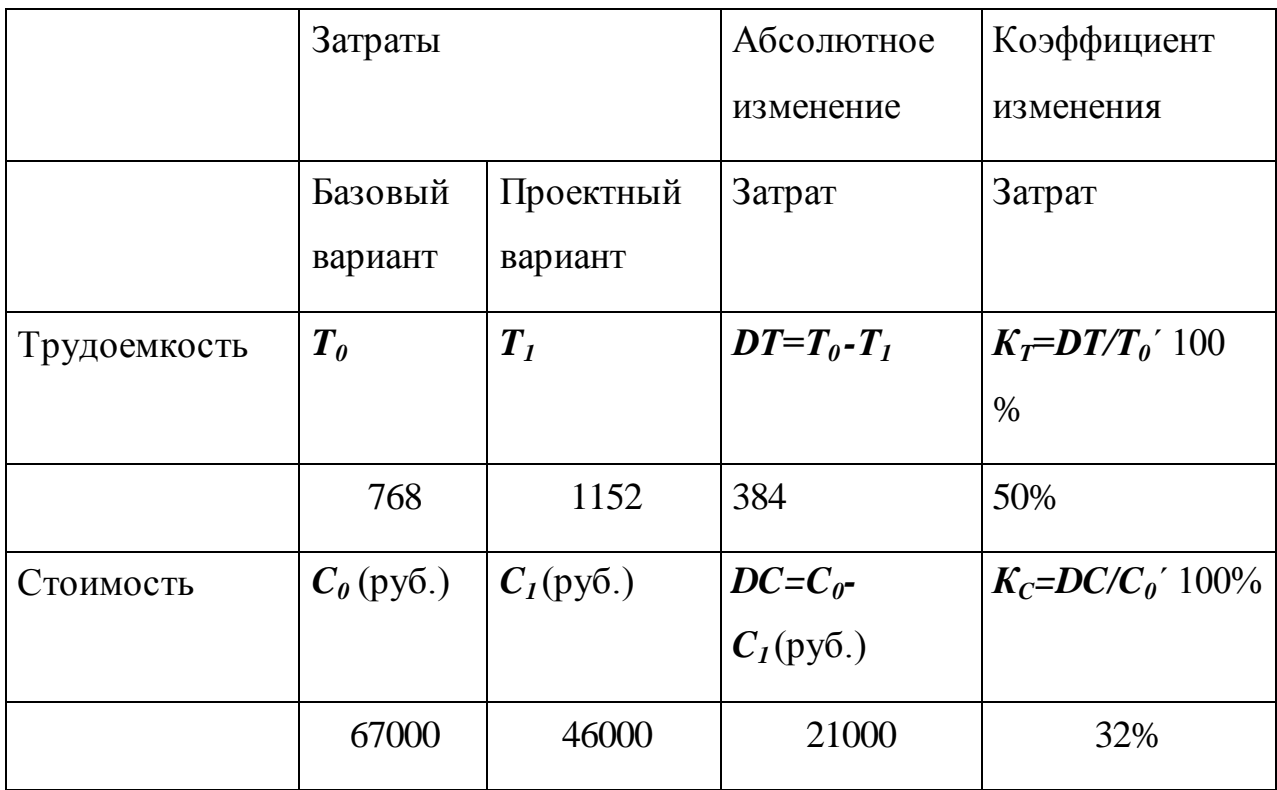

Посчитаем затраты на разработку и внедрение программы. Учитывая, что разработчик только учится, то за часовую ставку возьмем 100 рублей.

Общее время, потраченное на разработку 190 часов.

Общая стоимость на ИС равна

$$
190 * 100 = 19000 \text{ py6}.
$$

Таким образом, видно, что программа себя окупит в первый месяц работы с ней.

#### **Выводы по 3 главе**

В третьей главе был проведено экономическое обоснование проекта ВКР, проведенный анализ показал, что автоматизация управления персоналом экономически обоснована, теперь менеджер по персоналу может больше обрабатывать данных за то же время и существенно сократилось время, на исправление ошибок и существенное их сокращение. А это существенно в связи с расширением штата компании ООО «ЛюкСофрт».

#### **Заключение**

<span id="page-52-0"></span>В ходе ВКР был проанализирован бизнес процесс управления персоналом, было выявлено, что менеджер много тратит времени на обработку первичной информации, а именно на обработку резюме, оформление кандидатов и принятия сотрудников на работу, также при формировании пакета отчетности. Ко всему прочему, в ходе обработки данных могли возникнуть ошибки, для исправления которых требовалось множество времени. Было принято решение о разработке информационной системы, которая могла бы решить вышеописанные проблемы за счет автоматической загрузки резюме с сайтов кадровых служб, гибкого и удобного поиска информации, автоматического формирования пакета отчетности.

Затем была спроектирована система, которая позволила бы сократить количество ошибок при вводе информации, время на обработку данных и формирования отчетности. После чего была разработана данная система. Для быстрой и удобной для разработки информационной системы были выбраны язык программирования Javа, систему управления базами данных MySql, среда разработки - IntelliJ Idea. Что позволило существенно сократить этот процесс и создать гибкую и удобную информационную систему управления персоналом, которая позволила менеджеру сократить время на обработку данных и ввод первичной информации.

В третьей главе было проведено экономическое обоснование проекта и выявлен маленький срок окупаемости проекта за счет снижения затрат на трудовые ресурсы компании, что также подтвердило эффективность разработанной информационной системы.

Все это позволило сделать выводы, что цели и задачи ВКР успешно достигнуты, что также подтверждает практическую значимость проекта, а именно:

- была проанализирован процесс управления персоналом, сформированы требования и задачи к разрабатываемой информационной системе;

- спроектирована информационная система;

-реализована информационная система по управлению персоналом;

- проведено экономическое обоснование разработанной системы.

<span id="page-53-0"></span>В дальнейшем планируется развитие проекта, а именно усовершенствование загрузки резюме с сайтов кадровых служб, внедрением печатных кадровых печатных форм и системы мотивации сотрудников, что еще больше позволит сделать из информационной системы гибкий и эффективный инструмент по управлению персоналом.

#### **Список используемой литературы**

*Научная и методическая литература*

1. Алавердов, А.Р. Управление персоналом: Учебное пособие / А.Р. Алавердов, Е.О. Куроедова, О.В. Нестерова. - М.: МФПУ Синергия, 2013. - 192.

2. [Брюс Эккель.](https://www.ozon.ru/person/330454/) Философия Java. . -- [Питер](https://www.ozon.ru/brand/856134/), 2017 – 1168 с.

3. Веснин, В.Р. Управление персоналом в схемах: Учебное пособие / В.Р. Веснин. - М.: Проспект, 2015. - 96 c.

4. Гарнаев, Андрей WEB-программирование на Java и JavaScript / Андрей Гарнаев , Сергей Гарнаев. - Москва**:** СПб. [и др.] : Питер**,** 2017**. -** 718 c**.**

5. Герберт Шилдт. Java 8. Полное руководство. Вильямс, 2017. – 1376 с.

6. Гонсалвес, Энтони Изучаем Java EE 7 / Энтони Гонсалвес. - М.: Питер, 2016. – 640 с.

7. Гупта, Арун Java EE 7. Основы / Арун Гупта. - М.: Вильямс, 2014. - 336 c.

8. Ивановская, Л.В. Управление персоналом: Теория и практика. Организация, нормирование и регламентация труда персонала: Учебнопрактическое пособие / Л.В. Ивановская. - М.: Проспект, 2013. - 64 c.

9. [Дж. Клейнберг Дж.,](https://www.ozon.ru/person/70013798/) [Е. Тардос.](https://www.ozon.ru/person/70013799/) Алгоритмы. Разработка и применение. - [Питер,](https://www.ozon.ru/brand/856134/) 2106. – 800 с.

10. Кей С. Хорстманн, Гари Корнелл. Java. Библиотека профессионала. Том 1. Основы.- Вильямс, 2015 г.- 864 с.

11. [Крис Шефер,](https://www.ozon.ru/person/33057004/) [Кларенс Хо,](https://www.ozon.ru/person/18601938/) [Роб Харроп](https://www.ozon.ru/person/3725682/). Pro Spring.- Вильямс, 2017. – 752 с.

12. [Кэти Сиерра,](https://www.ozon.ru/person/2164439/) [Берт Бейтс](https://www.ozon.ru/person/2164441/). Изучаем Java.- Эксмо, 2017. – 720 с.

13. Монахов, В. Язык программирования Java и среда NetBeans (+ CD-ROM) / В. Монахов. - М.: БХВ-Петербург, 2012. - 720 c.

14. [Роберт Лафоре.](https://www.ozon.ru/person/1321597/) Структуры данных и алгоритмы на Java. -- [Питер,](https://www.ozon.ru/brand/856134/) 2017. – 704 с.

15. Савитч, Уолтер Язык Java. Курс программирования / Уолтер Савитч. - М.: Вильямс, 2015. - 928 c.

16. Хабибуллин, Ильдар Самоучитель Java / Ильдар Хабибуллин. - М.: БХВ-Петербург**,** 2016. - 768 c.

*Электронные ресурсы*

17. Автоматизированные корпоративные системы - необходимый инструмент эффективного ведения бизнеса [Электронный ресурс]. /Составитель: Малькова О.И.. Режим доступа: [http://info.tatcenter.ru/economy/16148.htm/,](http://info.tatcenter.ru/economy/16148.htm/) свободный.

18. Бегунков В.Н. BPwin - ведущий инструмент визуального моделирования бизнес-процессов [Электронный ресурс]./Составитель: Кармилов Е.В. Режим доступа: [http://www.interfase.ru/ca/bpwin.htm#01,](http://www.interfase.ru/ca/bpwin.htm#01) свободный.

19. Ермаков Р.Н. Описание отдельных концепций IDEF0 [Электронный ресурс]/ Составитель: Костин М.А. Режим доступа[: http://www/idef0/ru/idef0/,](http://www/idef0/ru/idef0/) свободный.

20. Моделирование компонентов ПО [Электронный ресурс]. /Составитель: Игорев Д.О. Режим доступа: [http://www.interfase.ru/ca/cacase.htm#5,](http://www.interfase.ru/ca/cacase.htm#5) свободный.

21. Няньков К.Р. Как выбрать АСУ? [Электронный ресурс]. /Составитель: Богатырева У.Д./Дата издания: Режим доступа: [http://www.technet.ru/index.php?r=12&article=1151&archive=1, свободный](http://www.technet.ru/index.php?r=12&article=1151&archive=1,%20свободный).

22. Ребрин Ю.И. Основы экономики и управления производством. [Электронныйресурс]. Режим доступа: [http://www.prof.in.kz/cgi](http://www.prof.in.kz/cgi-bin/pro.pl?infa&sho=26988&how=4&cat=6)[bin/pro.pl?infa&sho=26988&how=4&cat=6,](http://www.prof.in.kz/cgi-bin/pro.pl?infa&sho=26988&how=4&cat=6). Свободный

23. [Цели использования автоматизированной системы](http://www.amas.ru/docs/amas.htm#1)  [административного управления](http://www.amas.ru/docs/amas.htm#1) [Электронный ресурс]. /Составитель: Гогалев Е.Р. Режим доступа: http.//www.amas.ru/docs/amas.htm#1., свободный.

*Литература на иностранном языке*

24. Brian Goetz, Tim Peierls, Joshua Bloch, Joseph Bowbeer, David Holmes, Doug Lea, Java Concurrency in Practice, 2016

25. Herbert Schildt, Core Java Volume I: Fundamentals (9th Edition), Core Java Volume II: Advanced Features (9th Edition), 2013

26. Joshua Bloch, "Effective Java (2nd Edition)", 2015

27. Joshua Marinacci, Chris Adamson, Swing Hacks. Tips and Tools for Killer GUIs, 2017

28. Martijn Verburg, The Well-Grounded Java Developer: Vital techniques of Java 7 and polyglot programming. Benjamin J Evans, 2016

# **Приложение А**

### **Технические спецификации к базе данных**

<span id="page-57-0"></span>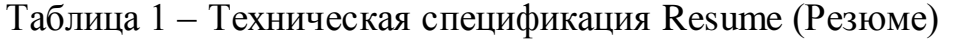

| Имя поля     | Тип, размер  | Описание                               |  |  |
|--------------|--------------|----------------------------------------|--|--|
| id_Resume    | INT, счетчик | Уникальный<br>идентификатор<br>резюме, |  |  |
|              |              | первичный ключ                         |  |  |
| id Canditate | FK, INT      | Идентификатор кандидата, внешний ключ  |  |  |
| id_vacancy   | FK, INT      | Идентификатор вакансии, внешний ключ   |  |  |
| Date         | Date         | Дата размещения резюме                 |  |  |

Таблица 2 – Техническая спецификация Unit (Подразделение)

| Имя поля  | Тип, размер  | Описание                            |               |
|-----------|--------------|-------------------------------------|---------------|
| id unit   | INT, счетчик | Уникальный                          | идентификатор |
|           |              | подразделения, первичный ключ       |               |
| Name      | Varchar, 25  | Наименование подразделения          |               |
| id Branch | FK, INT      | Идентификатор филиала, внешний ключ |               |

Таблица 3 – Техническая спецификация Recruitment (Прием на работу)

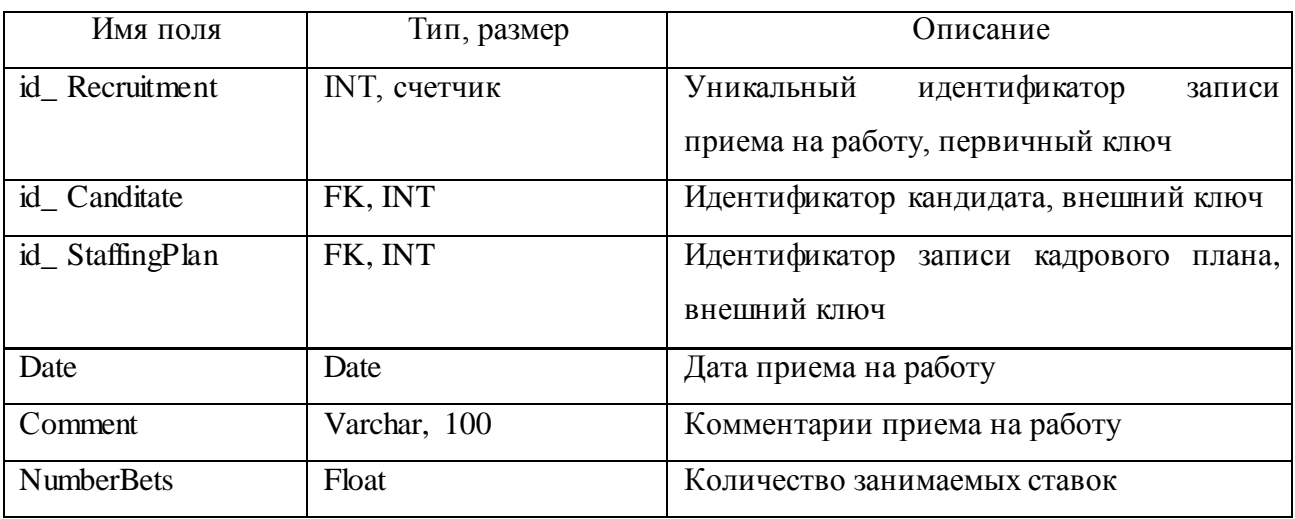